CSE509 Computer System Security

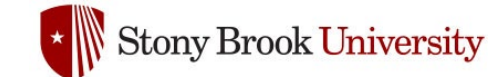

#### 2023-04-20 **Social Engineering**

Michalis Polychronakis

*Stony Brook University*

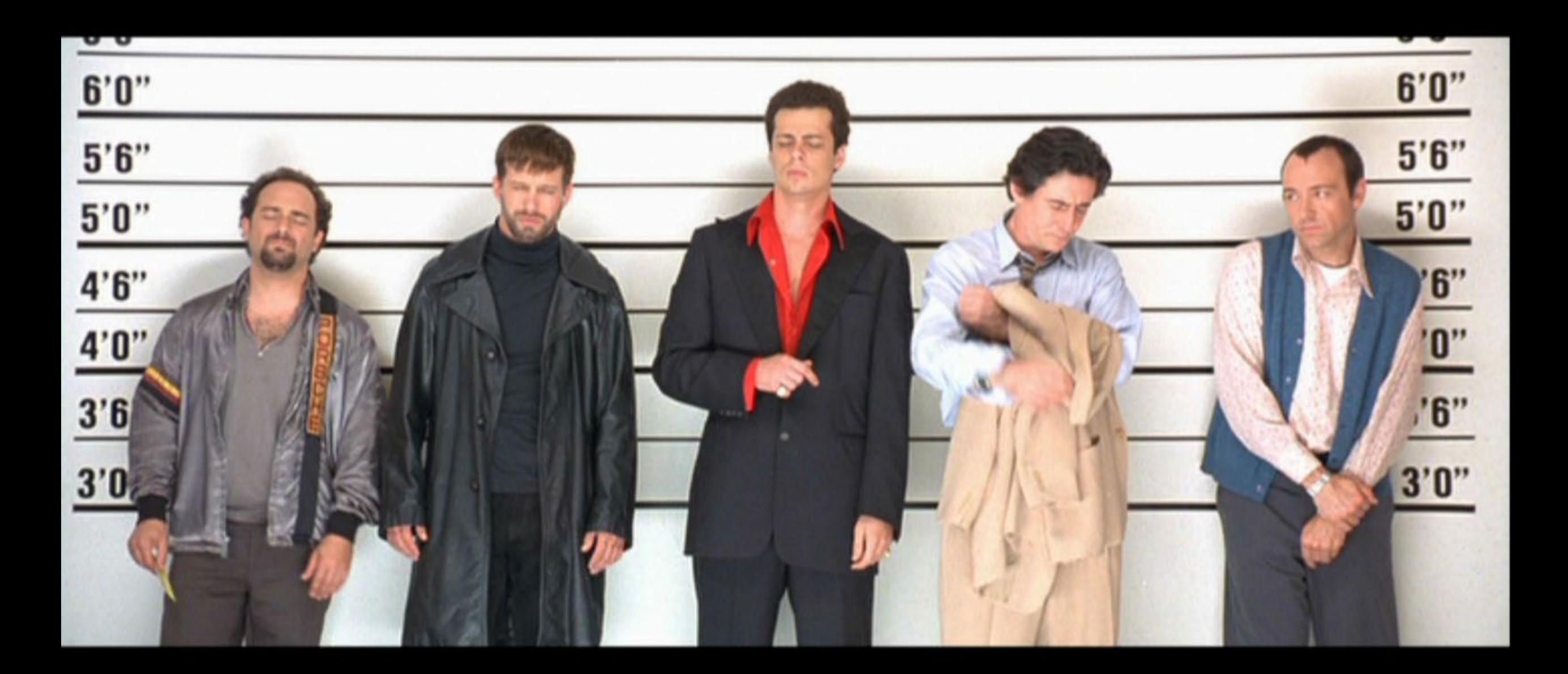

# **Social Engineering**

### Exploit human behavior to breach security

Psychological manipulation of people into performing actions or divulging confidential information

*"…the art and science of getting people to comply with your wishes"* 

*"A euphemism for non-technical or low-technology means (lies, impersonation, tricks, bribes, blackmail, and threats) used to attack information systems"*

#### Human-based deception

Take advantage of the victim's ignorance and the natural human inclination to be helpful and liked

#### Technology-based deception

Trick users into believing that they are interacting with a "real" computer system and are experiencing "legitimate" behavior

# **Basic Types of Social Engineering**

Phishing

Sending emails appearing to be from reputable sources with the goal of influencing or gaining personal information

Example: emails, text messages, websites, …

### Voice/phone phishing

Eliciting information or influencing action by talking to someone over the phone Example: call to reset password, transfer phone number, change credit card, …

#### Impersonation

Pretending to be another person, or pretexting, with the goal of gaining physical access to a system or building

Example: pose as delivery persons, fire marshals, technicians, …

## **Address Obfuscation**

Misspelled/similar domain names (typosquatting)

From: info@paypa1.com

http://www.citybank.com

Misleading <A> tags

<a href="http://www.attacker.com">http://www.bank.com</a>

Seemingly legitimate/complex/long URLs

http://www.bankofamerica.com.attacker.net/

http://www.visa.com:UserSession=2f6q988316484495&usersoption= SecurityUpdate&From@61.252.126.191/verified by visa.html

#### Google

#### Sign in

with your Google Account

#### Email or phone

#### Forgot email?

Not your computer? Use Guest mode to sign in privately. Learn more

#### Create account

English (United States) >

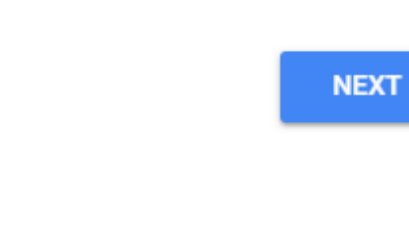

Help

Privacy

Terms

© Kuba Gretzky - https://breakdev.org/evilginx-2-next-generation-of-phishing-2fa-tokens/

### **Address Obfuscation**

Homographs, internationalized domain names (IDN), punycode http://ebay.com (http://xn--eby-7cd.com/) – Cyrillic "a" vs. Latin "a" Most browsers now display IDNs only for the system's configured language Punycode is shown if a non-default language or mixed languages are used Dot-less addresses and other URL encoding tricks www.cs.stonybrook.edu http://130.245.27.2 http://2197101314 URL shorteners and redirection chains https://bit.ly/1PibSU0 https://definitely-not-a-phishing-site.com

Completely hide the actual destination URL (even hovering doesn't work)

### **Typosquatting and Fake URLs**

Besides phishing: opportunistic "hijacking" of typos when writing a website address into the URL bar

Misspelling or foreign language spelling: exemple.com

Common typos/permutations: examlpe.com

Differently phrased names: examples.com

Different top-level domains: example.org, example.cm, example.co, …

#### Many other variations

Combosquatting: combining seemingly legitimate/gripe/random words: example-security.com, example-sucks.com, examplenext.com, …

Doppelganger domains by omitting a period: financeexample.com (instead of finance.example.com)

Extra period: e.xample.com

#### **Typosquatting: Beyond Domain Names**

#### NPM packages, Rust crates, …

Typos

Name variations

Misleading names

*Example:*

*malicious Roblox API wrapper NPM packages* Legitimate name: noblox.js-proxied Malicious names: noblox.js-proxies noblox.js-proxy

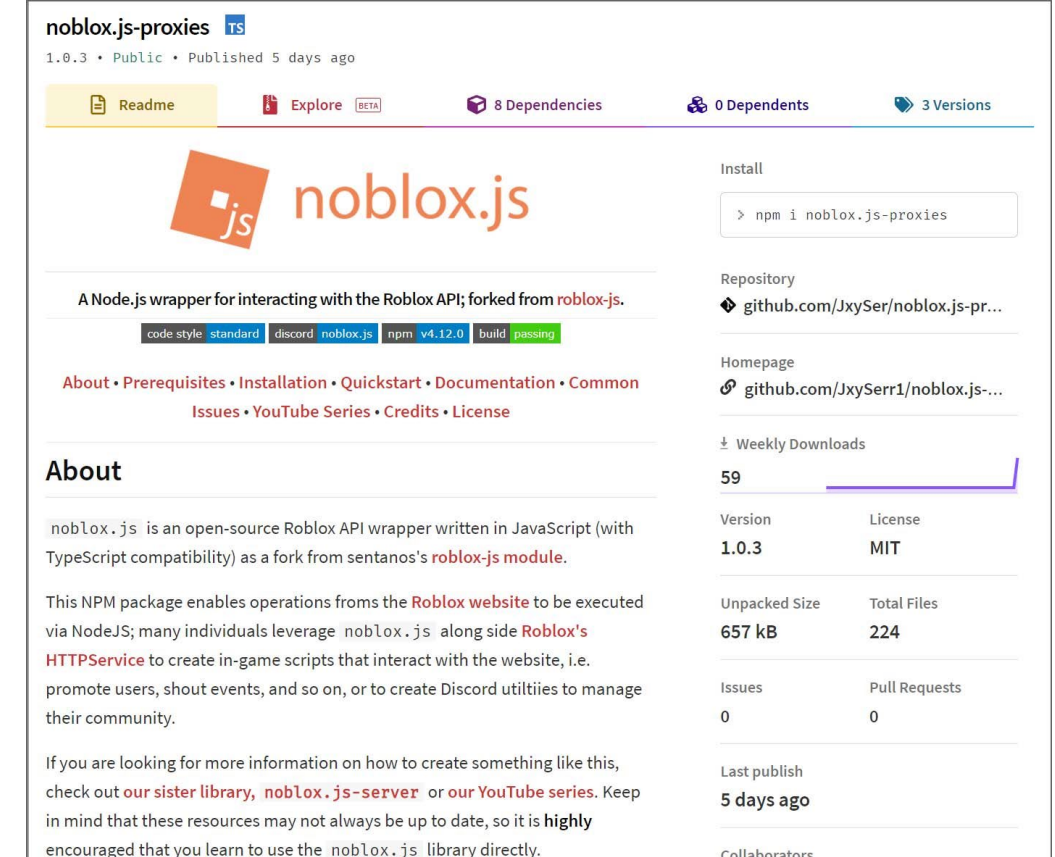

# **Spear Phishing**

Meticulously prepared, carefully personalized, highly convincing messages targeted to specific individuals

Seemingly coming from trusted colleagues/sources

May come from their real accounts if they have been compromised

Personalized according to their target: mention real names, personal and business information, recent activity (e.g., real purchases), …

Highly effective! Used extensively in targeted attacks

Document attachments exploiting 0day vulnerabilities

Links to fake login pages for stealing credentials

Numerous recent incidents

# **Operation "Red October"**

#### Victims of advanced cyber-espionage network

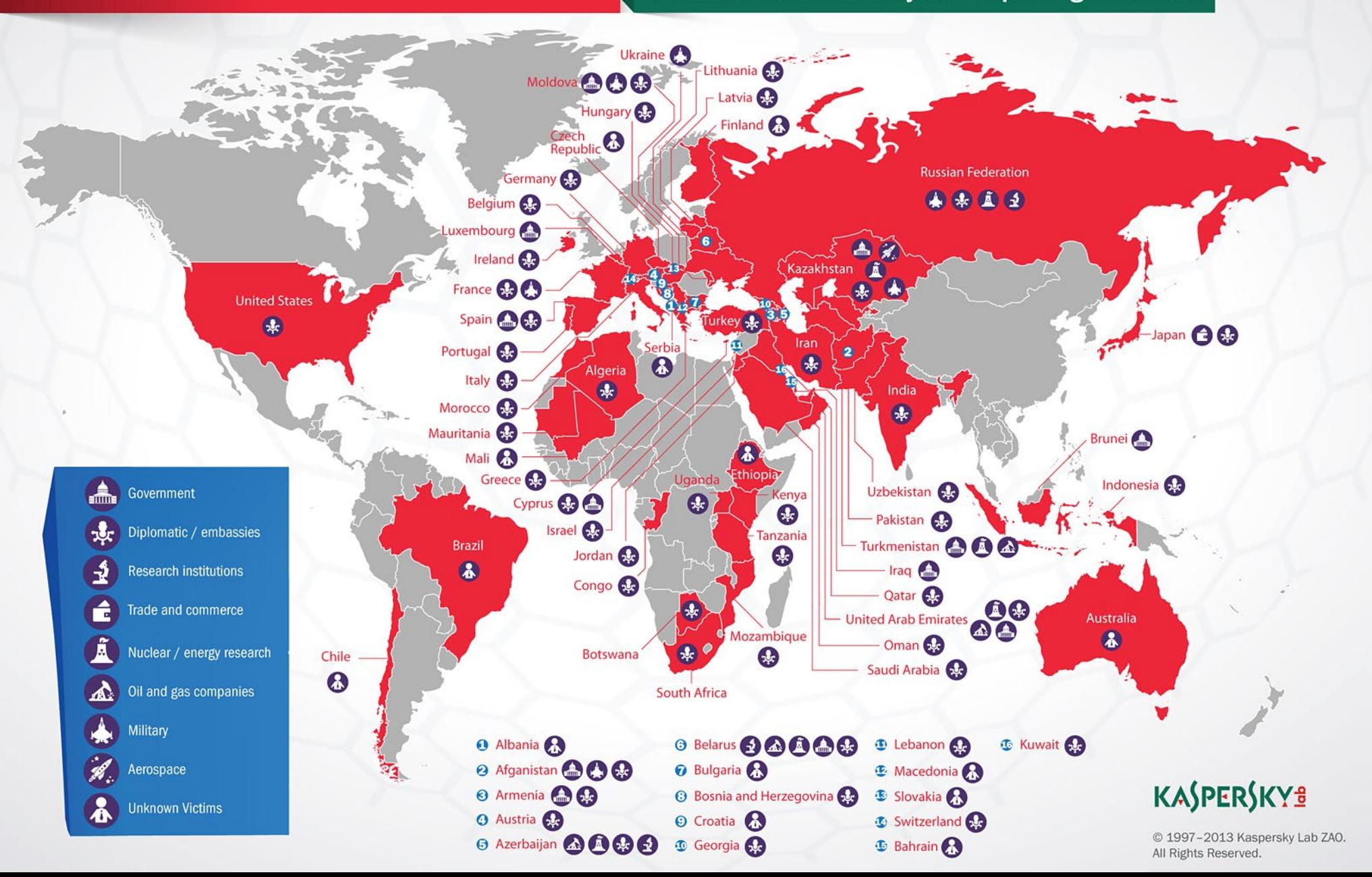

12

#### Operation "Red October" (2012)

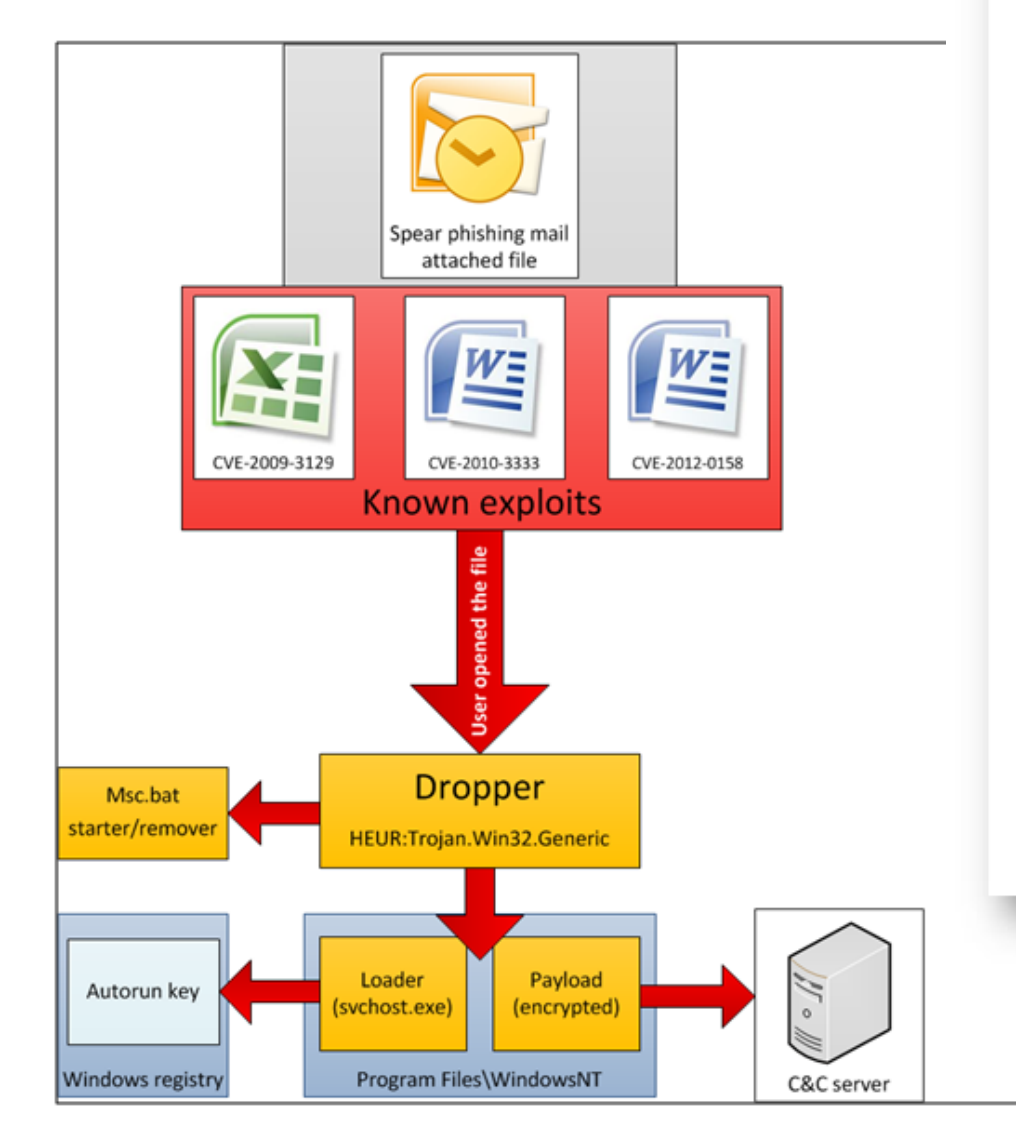

#### Diplomatic car for sale

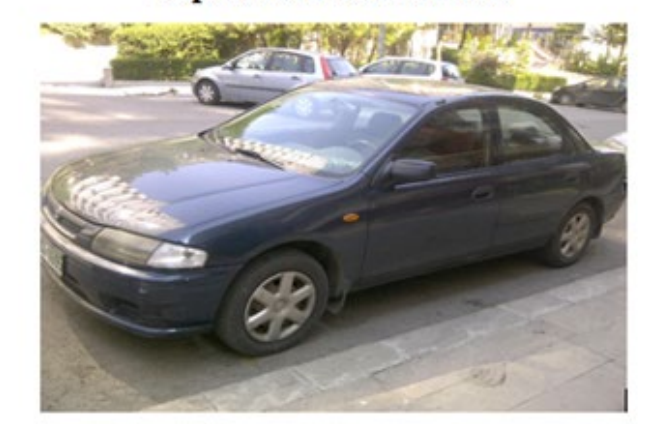

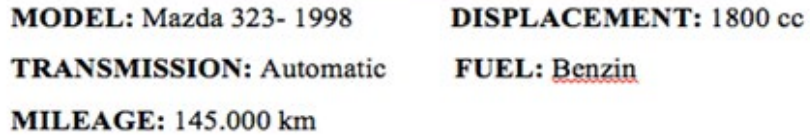

Power Steering - Electric Windows - AM/FM Stereo-Electric Mirrors - Air Conditioning - Remote central locking with Alarm - Extra snow tires.

**PRICE: 2.700 \$ (USD)** 

CONTACT: &&&&&&&&& - &&&&&&&&&&

THE CAR IS IN A VERY GOOD CONDITIONS

### MuddyWater (2018)

#### Social engineering to enable macros

Decoy document images according to the target's country

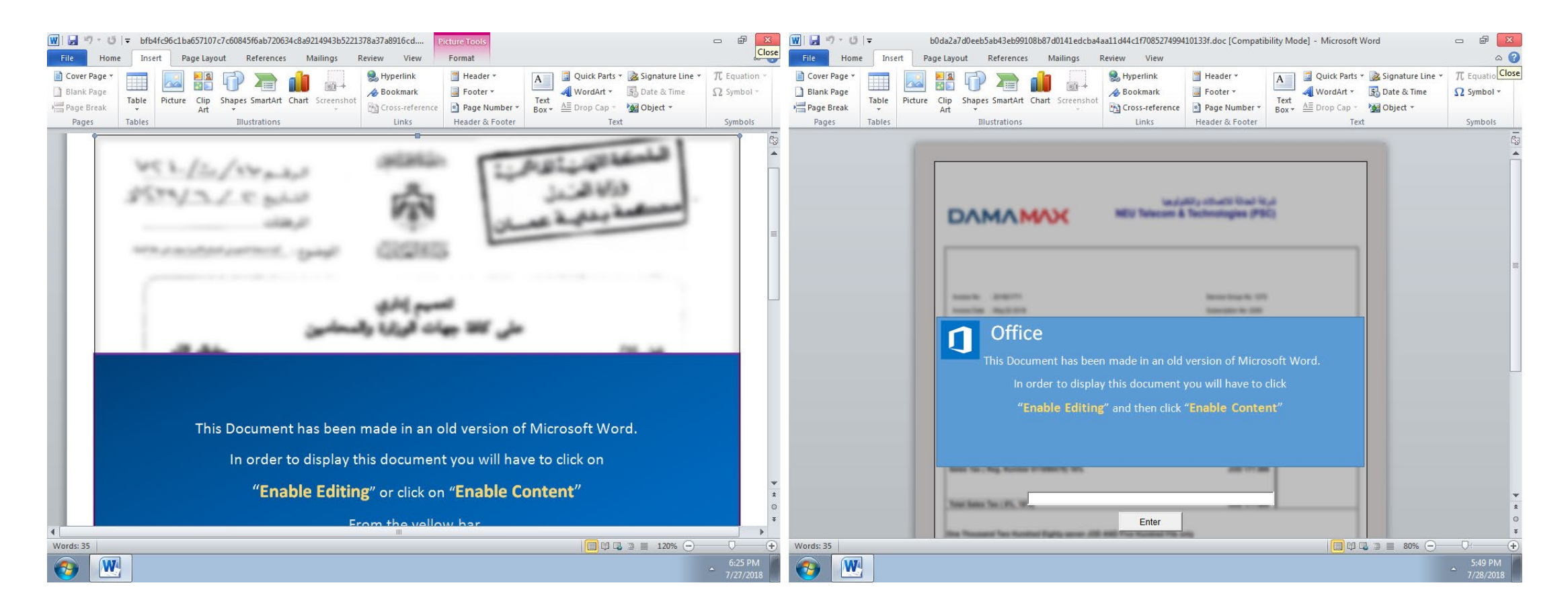

#### Malicious PDF Campaign (2022)

"REMMITANCE INVOICE.pdf" sent as email attachment

After opening the document, Adobe Reader prompts the user to open a Word .docx file named "has been verified. However PDF, Jpeg, xlsx, .docx"

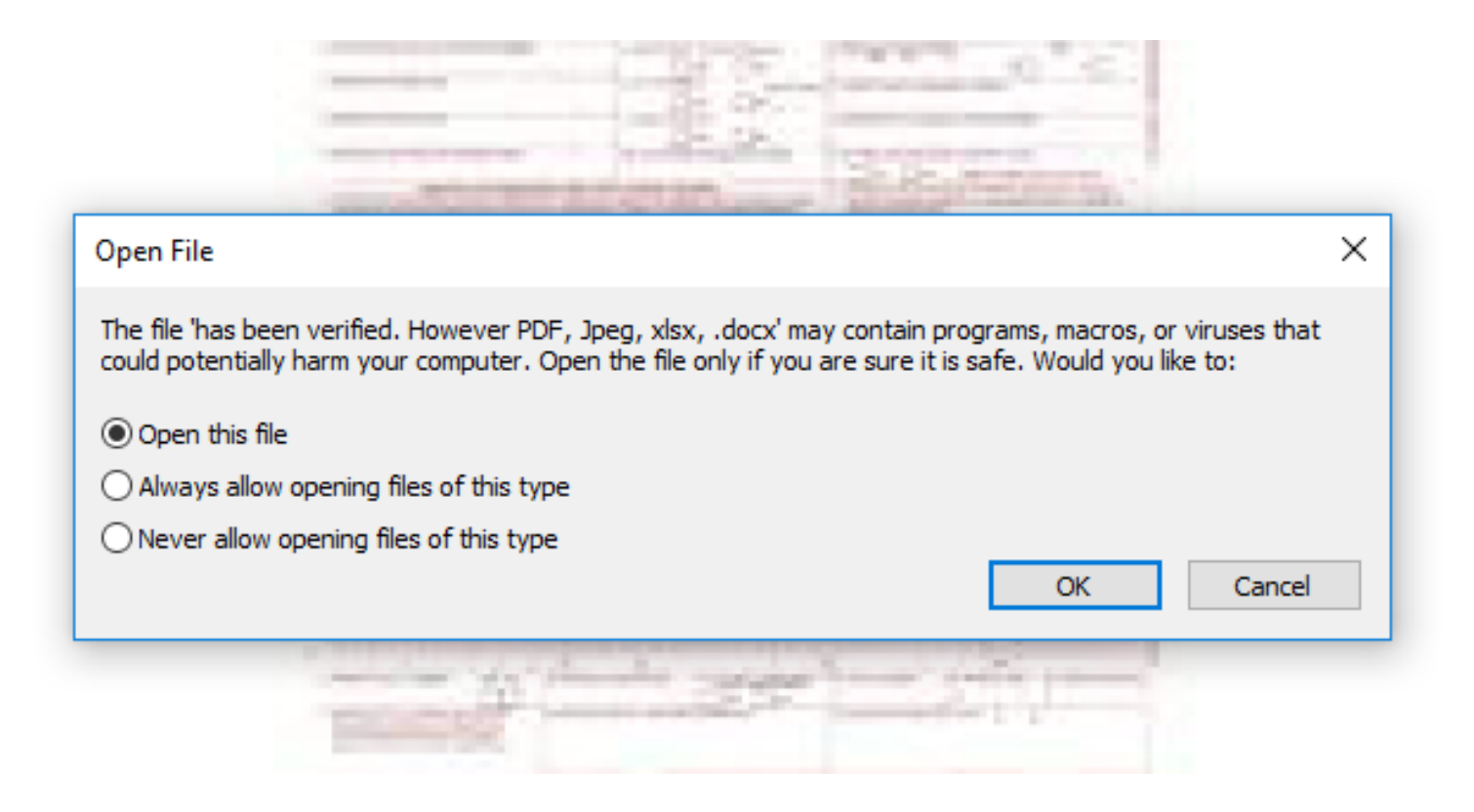

Personal example #1: Phishing message targeting SBU users

From: SBU Team <ebrahle2@kent.edu> Date: Tue, Feb 2, 2016 at 8:42 PM Subject: cyber security To: XXXXXXXXXXXX

We've detected spam-like activity in your webmail account, which is against our Acceptable Use Policy (AUP).

Kindly click on the link below to verify that you're the owner of the account and not a spammer.

**http://is.gd/stonybrooksecure**

We apologize for any inconvenience this may have cause you.

Thanks,

SBU Team

Personal (counter) example #2: *Legitimate* message from an IT department

From: XXXXXXXXXX Date: XXXXXXXXXX Subject: Important! You must change your XXXXXXX password To: XXXXXXXXXXXX

**[This is not a spam mail, this email is from me, XXXXXXXXXXXX]**

Member of XXXXXXXXX Department,

PLEASE CHANGE YOUR XXXXXX PASSWORD!

We just upgraded the security of XXXXXX. Your current password is no longer working. You must change your password if you want to log into XXXXXX. [...]

To change your XXXXX password: **http://XXXXXXXXX.XXX** -> forgot your password -> follow the instructions

#### Personal example #3: targeted phishing message (which I opened on iPhone)

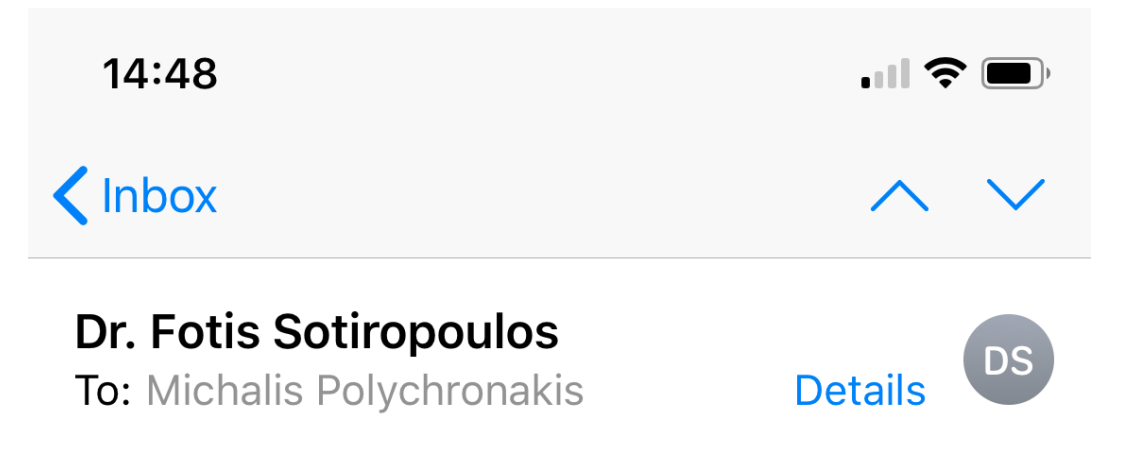

#### Are you available on campus

Today at 14:29

Are you available?

**Fotis Sotiropoulos, Ph.D** Dean, College of Engineering and Applied **Sciences** Professor of Civil Engineering **Stony Brook University** 

#### Are you available on campus ᢗ ē Jan 18, 2019, 2:29 PM Dr. Fotis Sotiropoulos <Fotis.Sotiropoulos.stonybrook.edu@outlook.com> \*ੱ ́ to me  $\sim$ Be careful with this message Dr. Fotis Sotiropoulos has never sent you messages using this email address. Avoid replying to this email unless you reach out to the sender by other means to ensure that this email address is legitimate.  $\odot$ Report phishing Looks safe Are you available?

Fotis Sotiropoulos, Ph.D Dean, College of Engineering and Applied Sciences Professor of Civil Engineering **Stony Brook University** 

Personal (counter) example #4: *Legitimate* message to SBU users

# Stony Brook University  $\mid$  Division of Information Technology

On Wednesday, April 22nd, the security certificate for the WolfieNet-Secure wireless network will be updated. This certificate update is executed every few years in order to keep our network security up to date. With so many of our services relying on the network, it is clear how vital network security is. The process to update the certificate on all your wireless devices is very

simple and just takes about 1 minute to complete. Please WolfieNet-Secure wireless network and all other networks

#### What do I need to do?

• Simply visit http://getwolfienet.com and follow the ste

*Goes through various redirects, none of which involve a stonybrook.edu domain, asking to download and run an untrusted .exe*

certificate on your wireless device. It is strongly recommended that you follow this procedure before Wednesday, April 22nd or you are likely to have connectivity issues when returning to campus.

#### Personal example #5: phishing message targeting SBU CS members

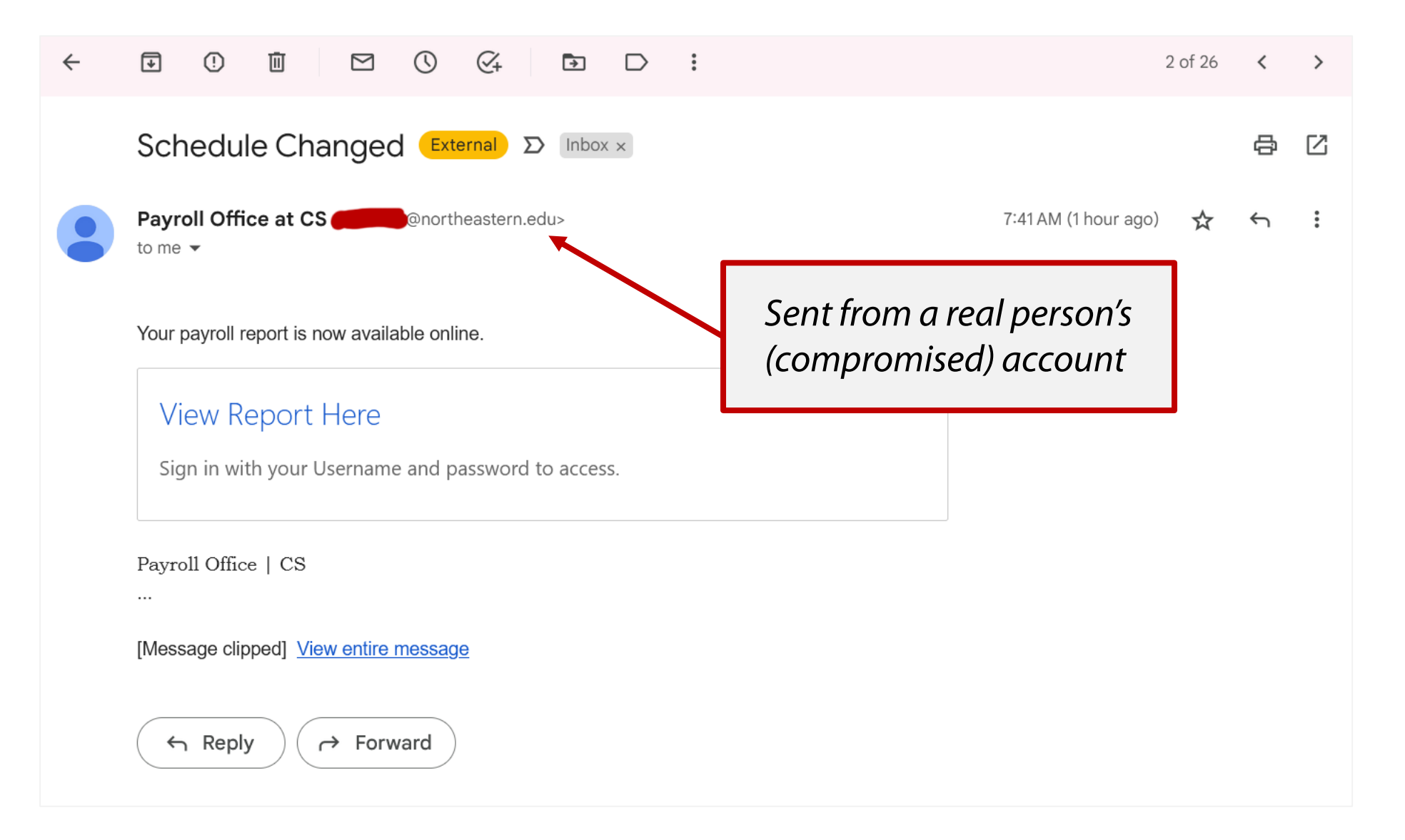

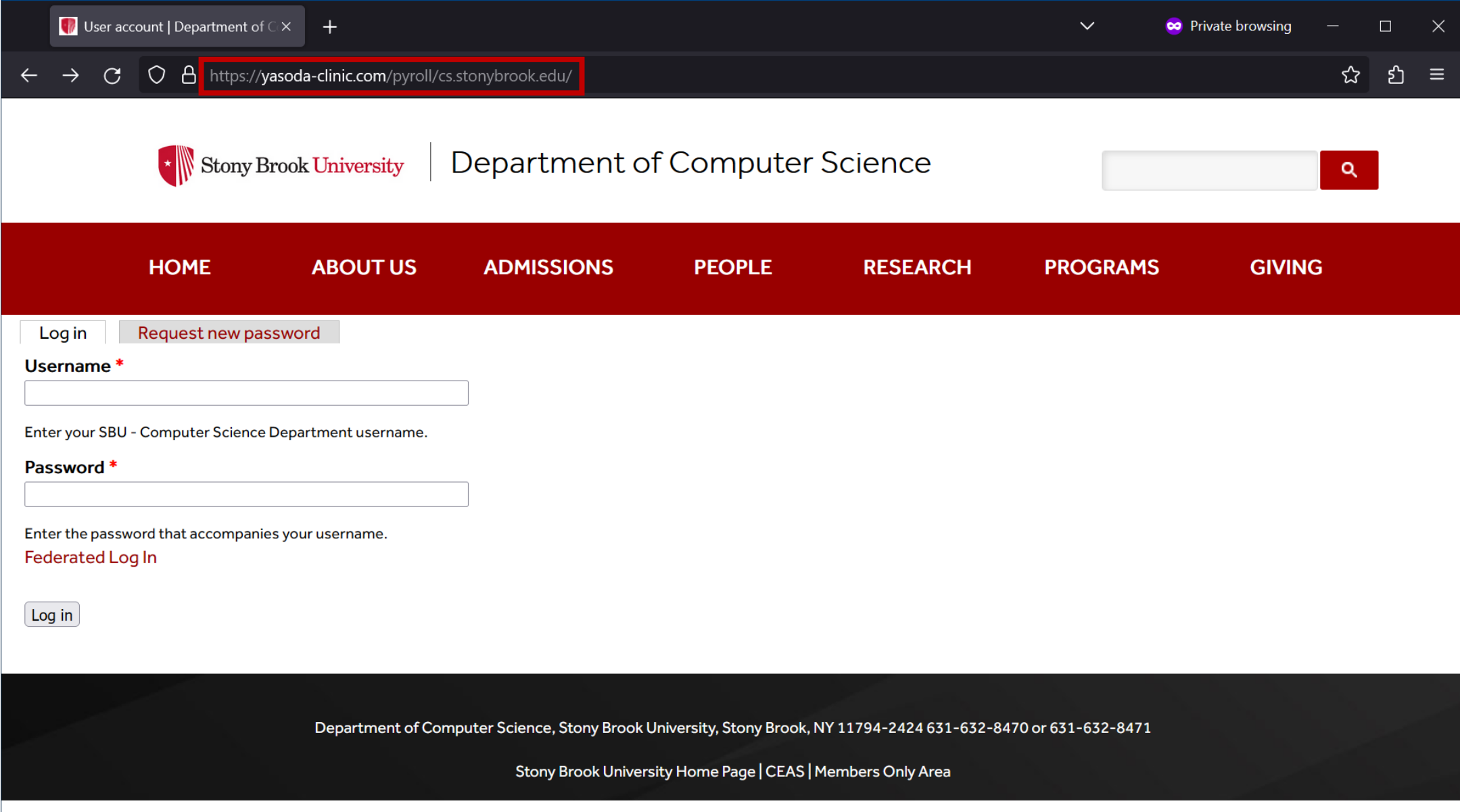

#### Personal (counter) example #6: *Legitimate* SBU SMS

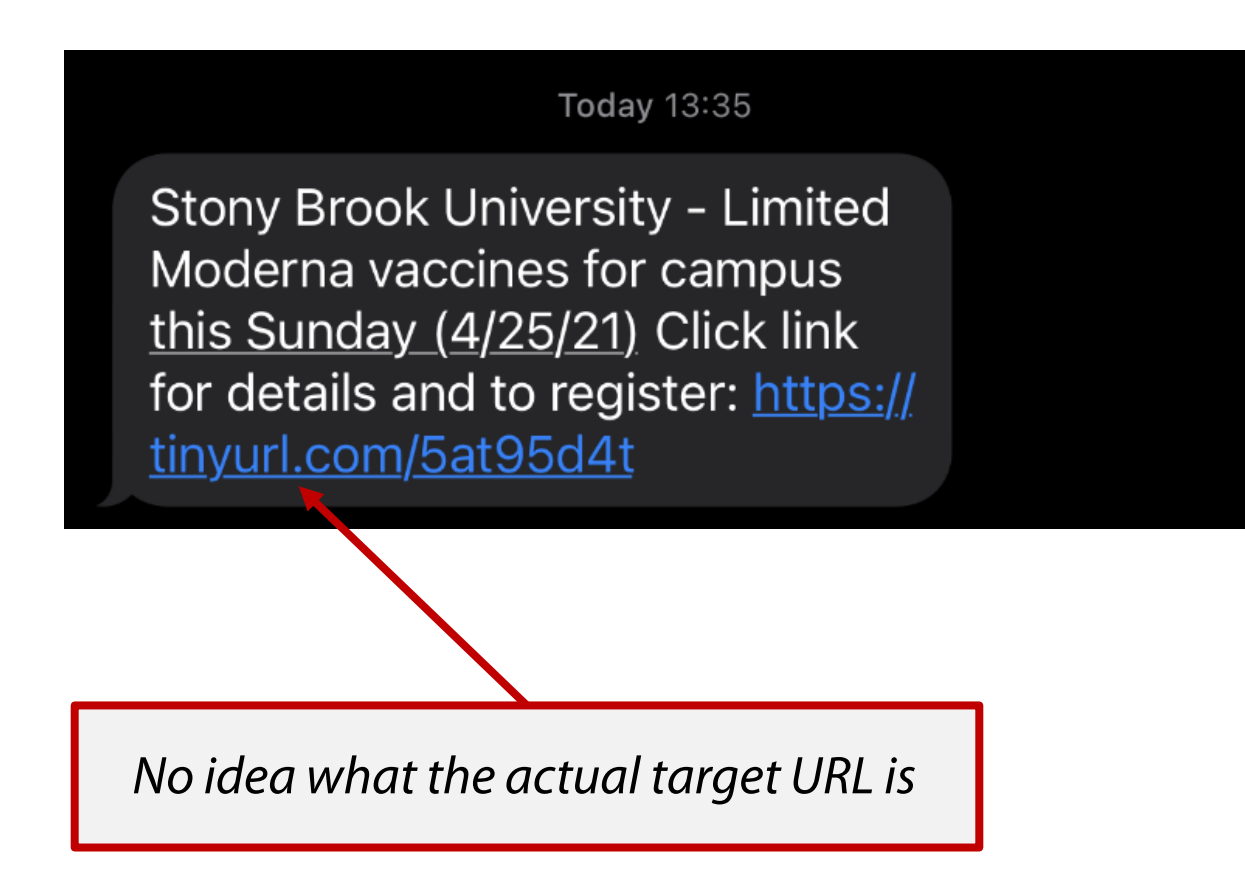

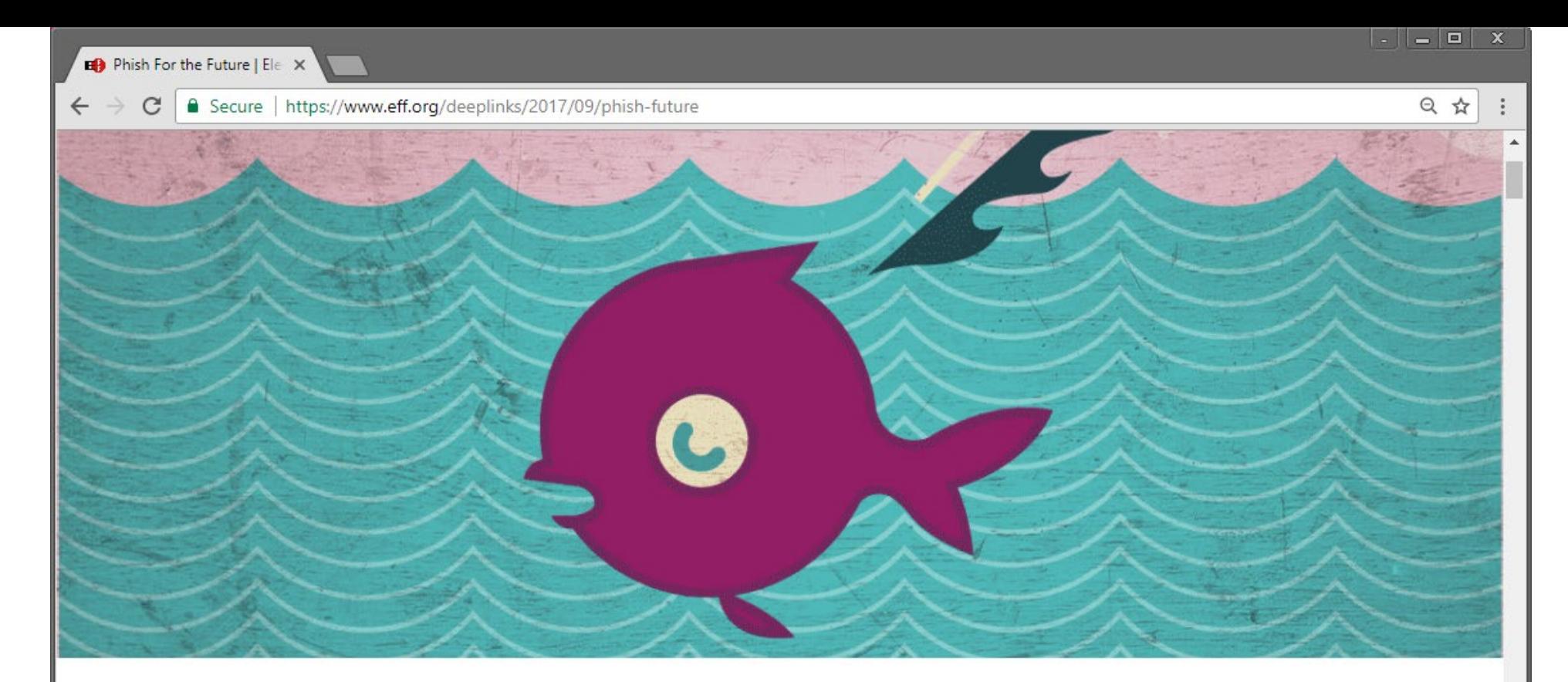

#### **Phish For the Future**

TECHNICAL ANALYSIS BY EVA GALPERIN AND COOPER QUINTIN | SEPTEMBER 27, 2017

 $g<sub>+</sub>$ 

GO

This report describes "Phish For The Future," an advanced persistent spearphishing campaign targeting digital civil liberties activists at Free Press and Fight For the Future. Between July 7th and August 8th of 2017 we observed almost 70 spearphishing attempts against employees of internet freedom NGOs Fight for the Future and Free Press, all coming from the same attackers.

This campaign appears to have been aimed at stealing credentials for various business services including Google, Dropbox, and LinkedIn. At least one account was compromised and *Some of the attacks were generic, such as a link to view a Gmail document supposedly sent by a co-worker or a LinkedIn notification message from a colleague.*

*Another attack pretended to be from a target's husband, sharing family photos; the email was forged to include the husband's name.* 

*Yet another attack pretended to be a YouTube comment for a real YouTube video that the target had uploaded.*

*Some of the headlines are designed to appeal to the political interests of the targets, such as: "George W. Bush ON TRUMP'S TWEET: A FREE PRESS IS 'INDISPENSABLE TO DEMOCRACY,'"*

*The attackers sent emails titled "You have been successfully subscribed to Pornhub.com" and "You have been successfully subscribed to Redtube.com" to the victims. This was followed up minutes later with several emails all disguised as coming from Pornhub or Redtube with explicit subject lines. Each of the emails contained an unsubscribe link which directed the target to a Google credential phishing page.*

From: Google <no-reply@accounts.googlemail.com> Date: March 19, 2016 at 4:34:30 AM EDT To: john.podesta@gmail.com Subject: Someone has your password

#### Google

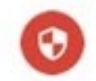

#### Someone has your password

Hi John

Someone just used your password to try to sign in to your Google Account john.podesta@gmail.com.

Details:

Saturday, 19 March, 8:34:30 UTC IP Address: 134.249.139.239 Location: Ukraine

Google stopped this sign-in attempt. You should change your password immediately.

**CHANGE PASSWORD** 

Best, The Gmail Team

#### Gmail's filters didn't catch it...

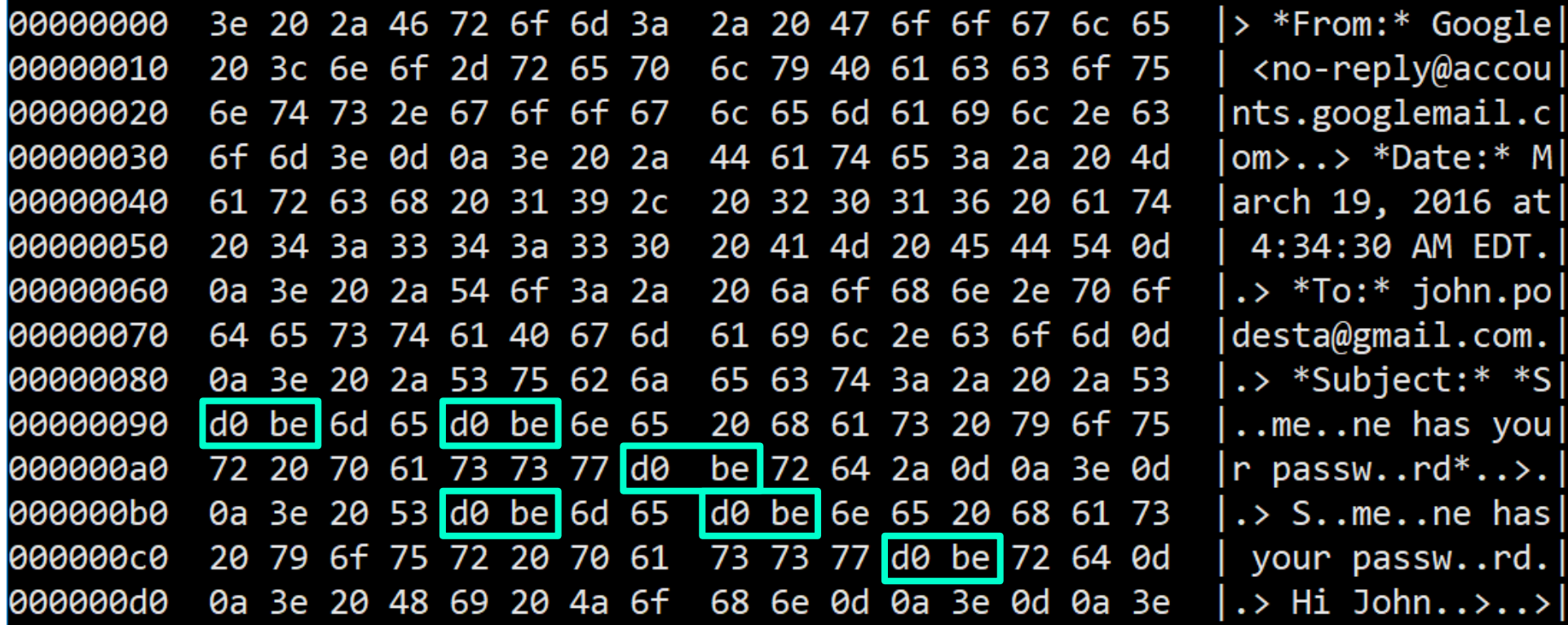

#### Sensibly, Podesta forwarded the email, asking what to do

From: Charles **Fighter** (Fighter of From: Charles Fighter of Fighter of Party Clinton.com> Date: March 19, 2016 at 9:54:05 AM EDT To: Sara Music Company (and Music Company of the Company of the Company of the Company of the Company of the Company of the Company of the Company of the Company of the Company of the Company of the Company of the Company < @hillaryclinton.com> Subject: Re: Someone has your password

Sara,

This is a legitimate email. John needs to change his password immediately, and ensure that two-factor authentication is turned on his account.

He can go to this link: https://myaccount.google.com/security to do both. It is absolutely imperative that this is done ASAP.

If you or he has any questions, please reach out to me at 410.  $\blacksquare$ .

*Campaign aide Charles Delavan told the NYT he knew the email was a phishing attack, given that the Clinton campaign was getting a steady stream of them. He meant to reply that the email was "illegitimate."*

*The IT team did send a legitimate Google link, but that's not the one Podesta clicked*

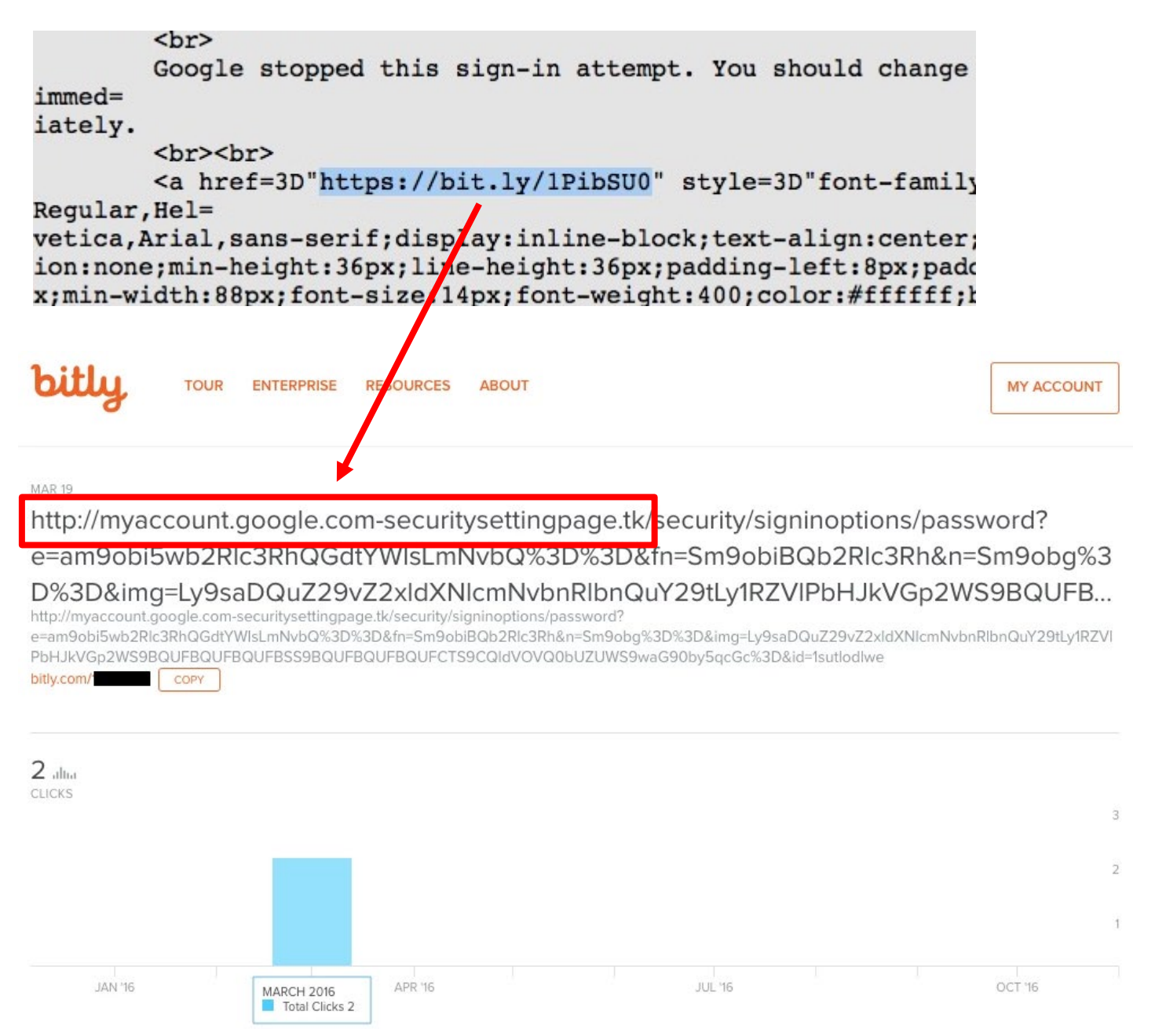

#### How APT28/FANCYBEAR/GRU breached John Podesta's account

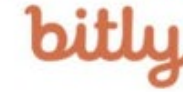

**TOUR ENTERPRISE RESOURCES ABOUT**  **LOGIN** 

**SIGN UP** 

**MAR 19** http://myaccount.google.com-securitysettingpage.tk/security/signinoptions/password? e=am9obi5wb2Rlc3RhQGdtYWlsLmNvbQ%3D%3D&fn=Sm9obiBQb2Rlc3Rh&n=Sm9obg%3D%3D &img=Ly9saDQuZ29vZ2xldXNlcmNvbnRlbnQuY29tLy1RZVlPbHJkVGp2WS9BQUFBQUFBQUFB... http://myaccount.google.com-securitysettingpage.tk/security/signinoptions/password? e=am9obi5wb2Rlc3RhQGdtYWlsLmNvbQ%3D%3D&fn=Sm9obiBQb2Rlc3Rh&n=Sm9obg%3D%3D&img=Ly9saDQuZ29vZ2xldXNlcmNvbnRlbnQuY29tLy1RZVlPbHJkVGp 2WS9BQUFBQUFBQUFBSS9BQUFBQUFBQUFCTS9CQIdVOVQ0bUZUWS9waG90by5qcGc%3D&id=1sutlodlwe JO bitly.com/ COPY Decode from Base64 format Simply use the form below Link from database of 8,909 bitly links used by APT28/GRU in am9obi5wb2Rlc3RhQGdtYWlsLmNvbQ an expansive spear-phishing  $2$  alter spree against 3,907 individual CLICKS Gmail accounts. Data harvested as a result of an API setting error on the part of APT28 by SecureWorks between October 2015 and May 2016. < DECODE > UTF-8 \* (You may also select input charset.) **@ridt** john.podesta@gmail.com SEP 6 SEP 11 OCT 6 SEP<sub>12</sub> OCT<sub>12</sub> DATA IN UTC prop as an an including an an-

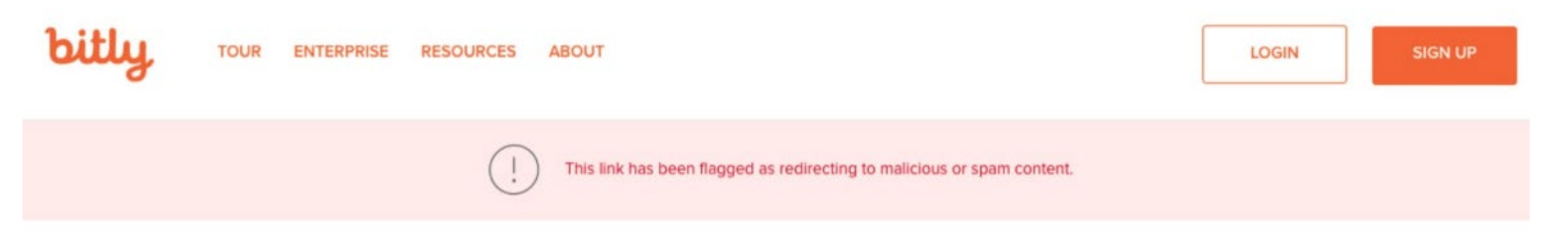

**MAR 19** 

http://myaccount.google.com-securitysettingpage.tk/security/signinoptions/password?

e=am9obi5wb2Rlc3RhQGdtYWlsLmNvbQ%3D%3D&fn=Sm9obiBQb2Rlc3Rh&n=Sm9obg%3D%3D&img=Ly9sa DQuZ29vZ2xIdXNlcmNvbnRlbnQuY29tLy1RZVIPbHJkVGp2WS9BQUFBQUFBQUFBSS9BQUFBQUFBQUFCT...

http://myaccount.google.com-securitysettingpage.tk/security/signinoptions/password? e=am9obi5wb2Rlc3RhQGdtYWlsLmNvbQ%3D%3D&fn=Sm9obiBQb2Rlc3Rh&n=Sm9obg%3D%3D&img=Ly9saDQuZ29vZ2xldXNlcmNvbnRlbnQuY29tLy1RZVIPbHJkVGp2WS9BQUFBQUFBQ UFBSS9BQUFBQUFBQUFCTS9CQIdVOVQ0bUZUWS9waG90by5gcGc%3D&id=1sutlodlwe

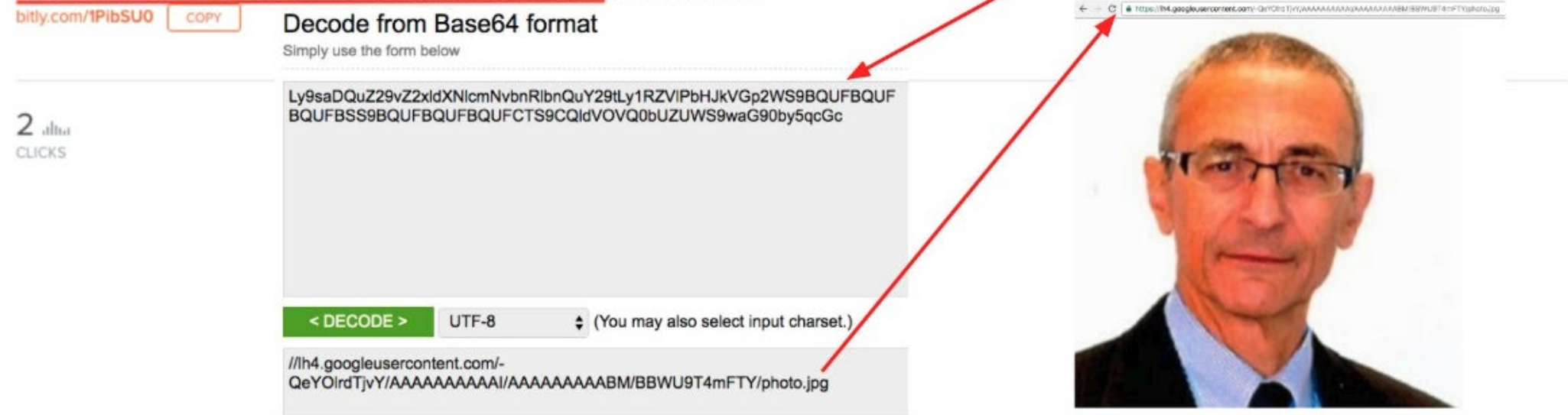

 $\left( \left. \begin{matrix} 2 \\ 4 \end{matrix} \right)$ 

Google

 $\mathbf{x}$ 

# One account. All of Google.

Sign in to continue to Gmail

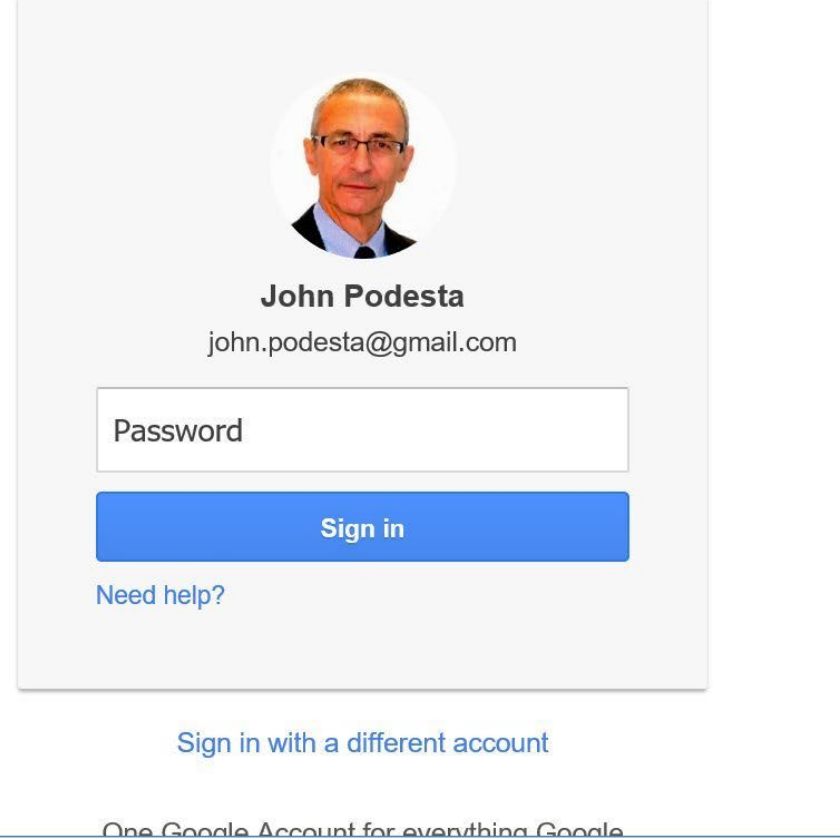

### Recent Google Docs Phishing Campaign

1) Fake "Google doc has been shared with you" email

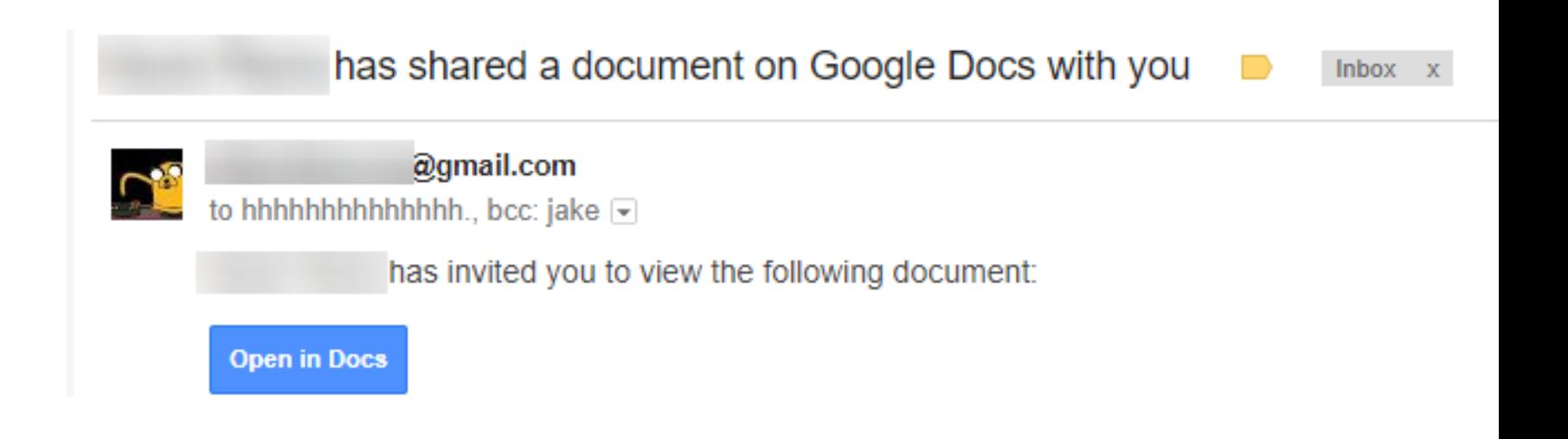

### 2) Button's URL looks legit

https://accounts.google.com/o/oauth2/auth?client\_id=346348828325-vlpb3e70lp89pd823qrcb9jfsmu556t8.apps.googleusercontent.com8tscope=

# 3) Real Google account selection prompt

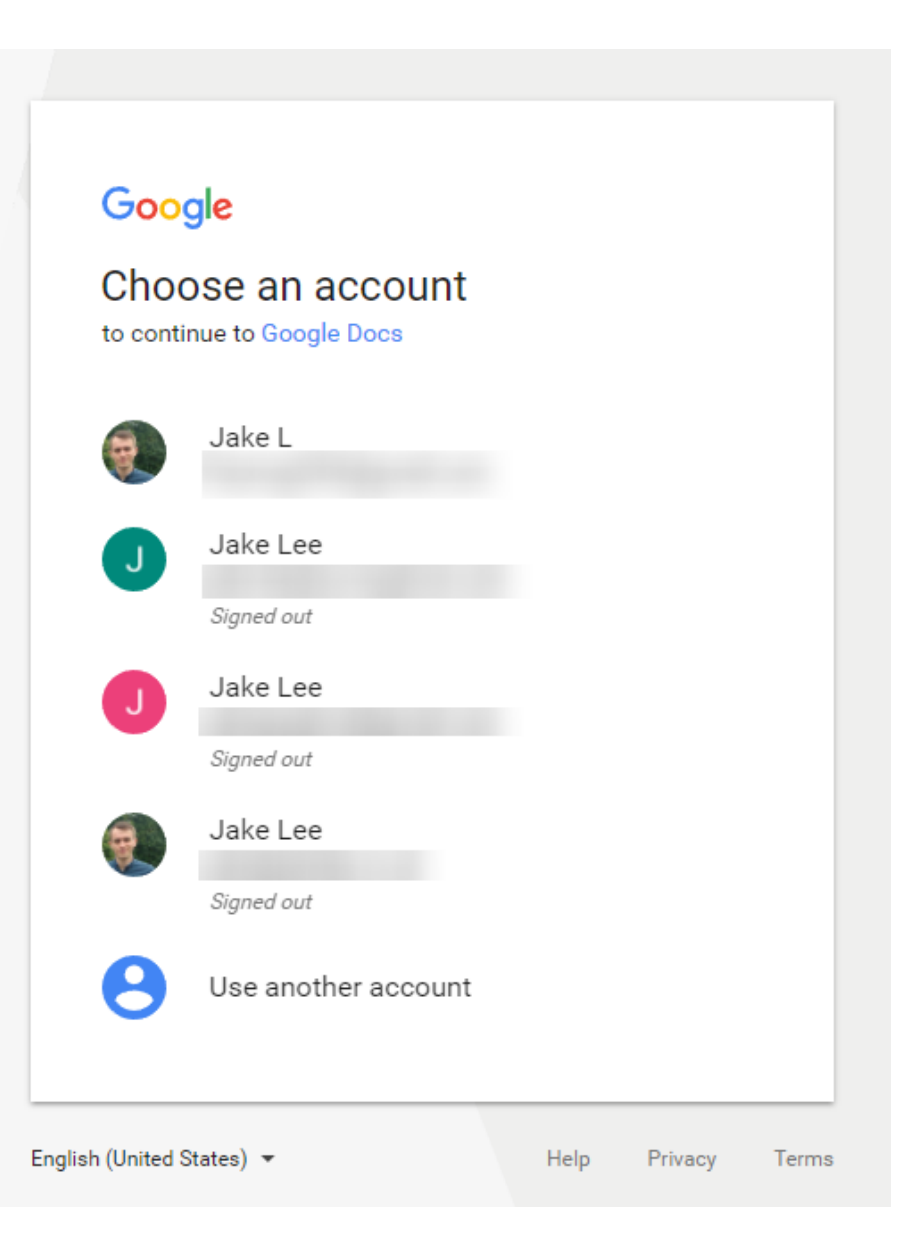

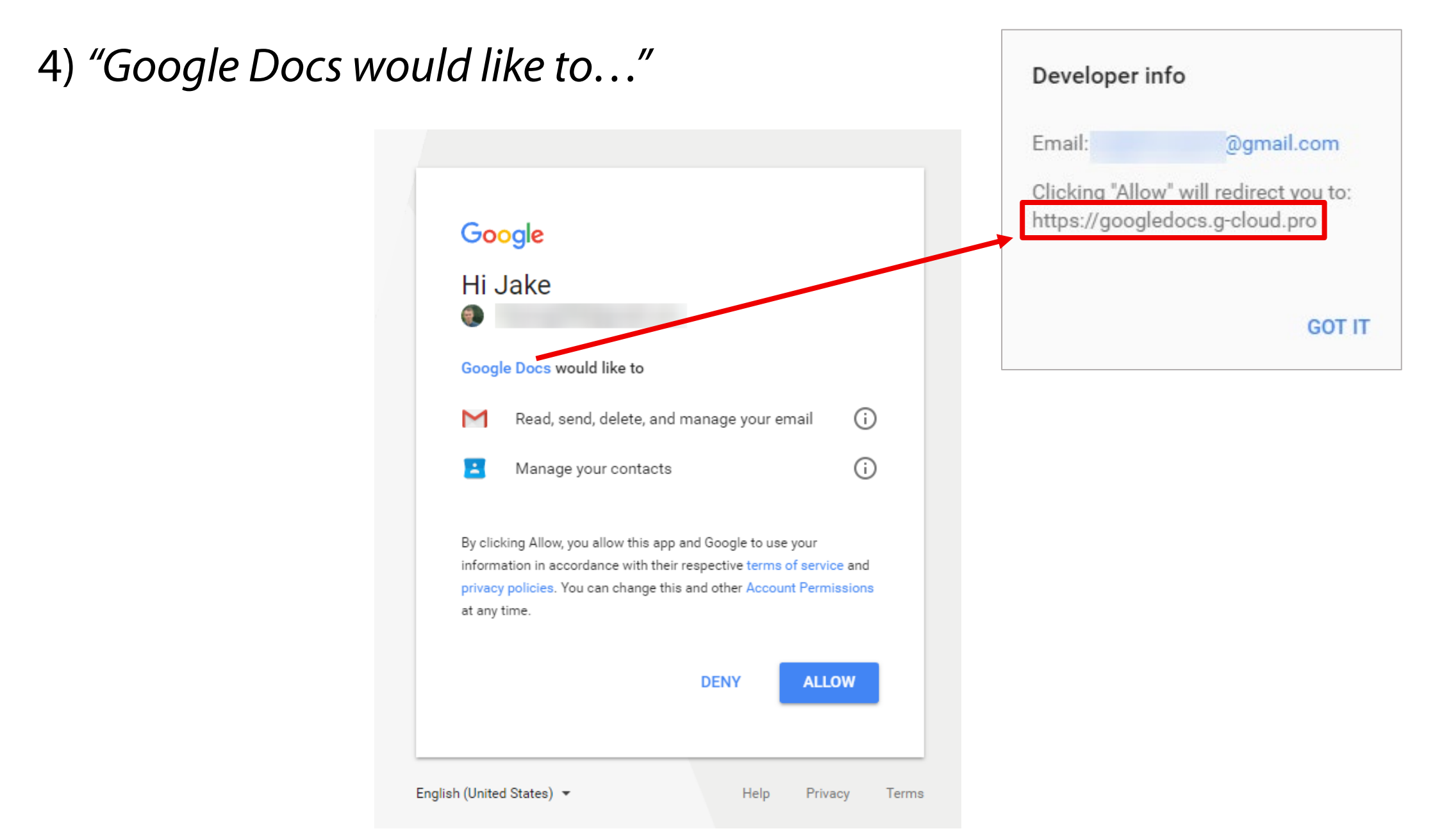

 $^{+}$ 

#### **SECTIONS**

**Executive Summary** 

#### **Background**

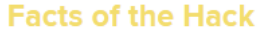

**A Visual Timeline** 

**DFS-Regulated Cryptocurrency Companies Respond** 

**Cybersecurity Weakness at Twitter Contributed to Hackers' Success** 

#### **Facts of the Hack**

The Attackers Used Fraudulent Means to Access Twitter's Network and Internal Applications<sup>[25]</sup>

On July 14 and 15, 2020, the Hackers attacked Twitter.<sup>[26]</sup> The Twitter Hack happened in three phases: (1) social engineering attacks to gain access to Twitter's network; (2) taking over accounts with desirable usernames (or "handles") and selling access to them; and (3) taking over dozens of high-profile Twitter accounts and trying to trick people into sending the Hackers bitcoin. All this happened in roughly 24 hours.

#### **Phase One: Stealing Credentials through Social Engineering**

The Twitter Hack started on the afternoon of July 14, 2020,<sup>[27]</sup> when one or more Hackers called several Twitter employees and claimed to be calling from the Help Desk in Twitter's IT department. The Hackers claimed they were responding to a reported problem the employee was having with Twitter's Virtual Private Network ("VPN"). Since switching to remote working, VPN problems were common at Twitter. The Hackers then tried to direct the employee to a phishing website that looked identical to the legitimate Twitter VPN website and was hosted by a similarly named domain. As the employee entered their credentials into the phishing website, the Hackers would simultaneously enter the information into the real Twitter website. This false log-in generated an MFA notification requesting that the employees authenticate themselves, which some of the employees did.

The Department found no evidence the Twitter employees knowingly aided the Hackers. Rather the Hackers used nersonal information about the employees to convince them that ×

≡

<u>ඩ</u>

圓

90%

∎" ☆

**SHARE** 

### Phishing beyond email

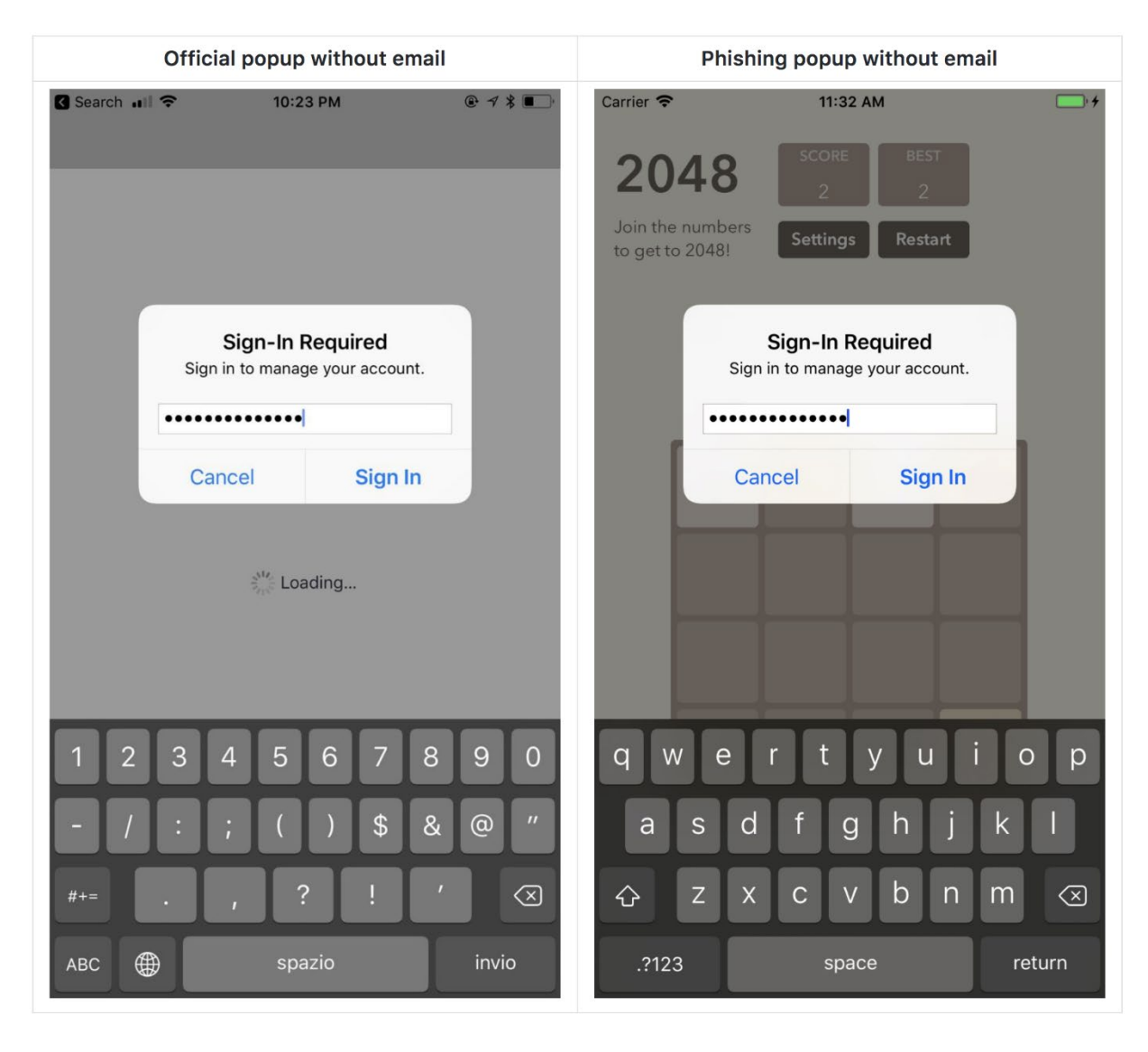

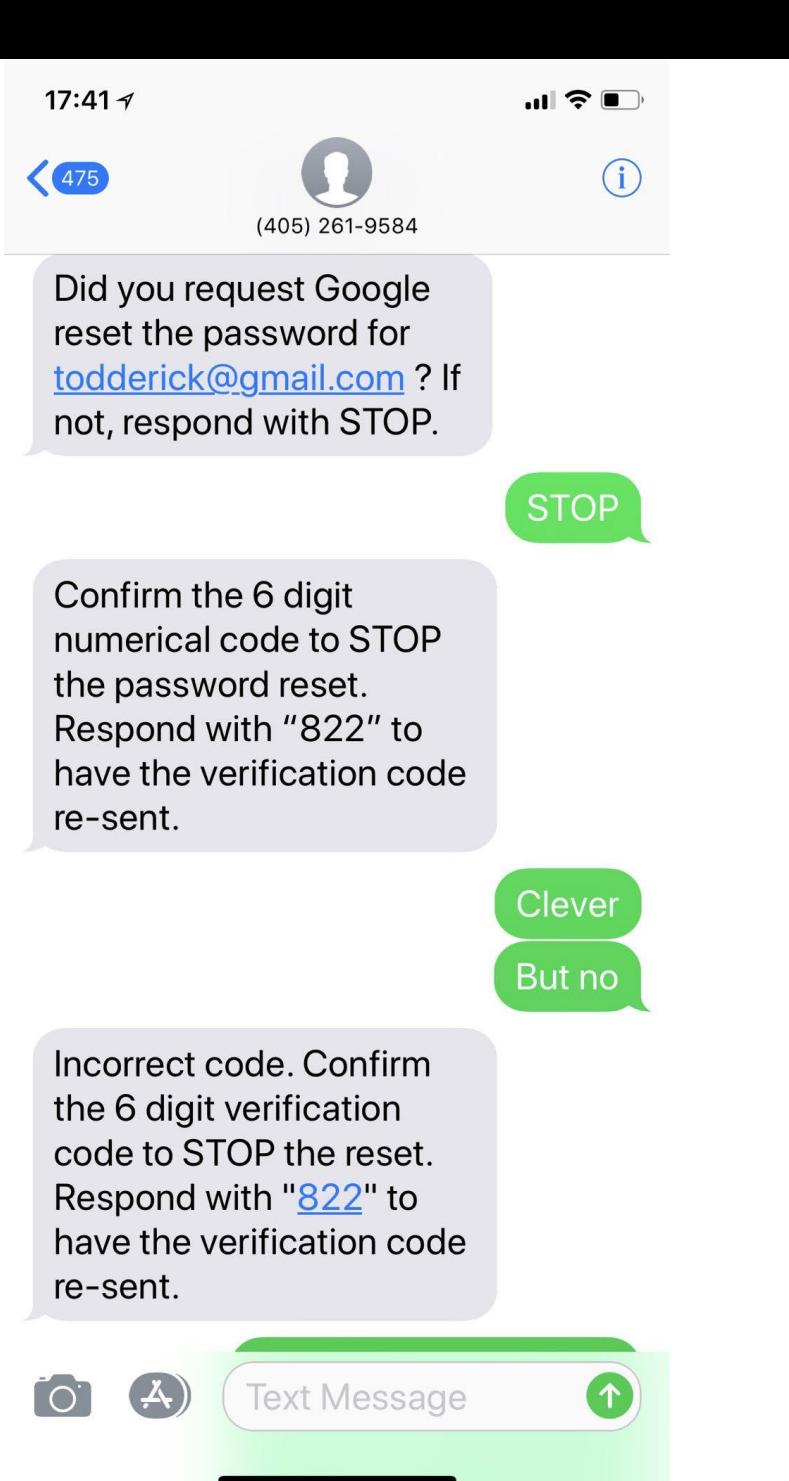

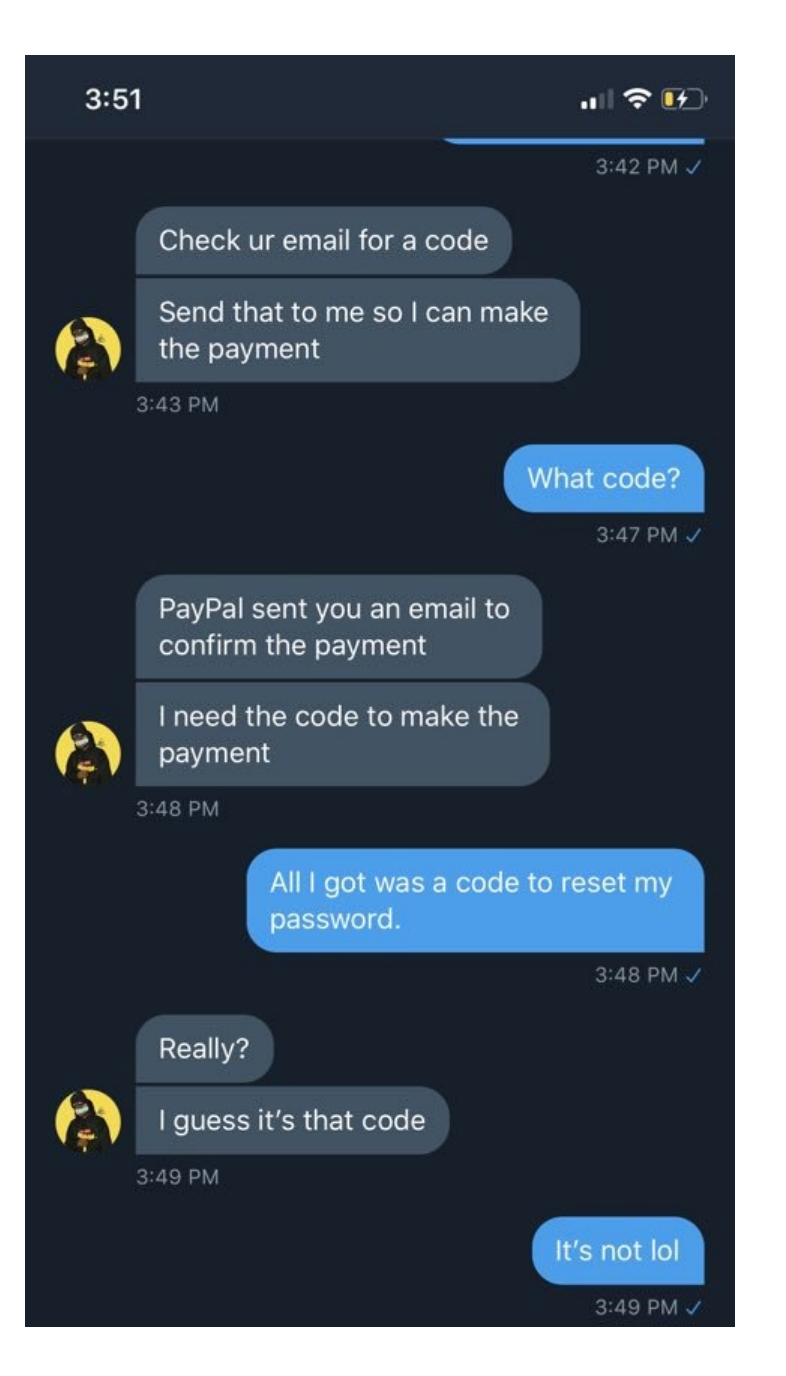

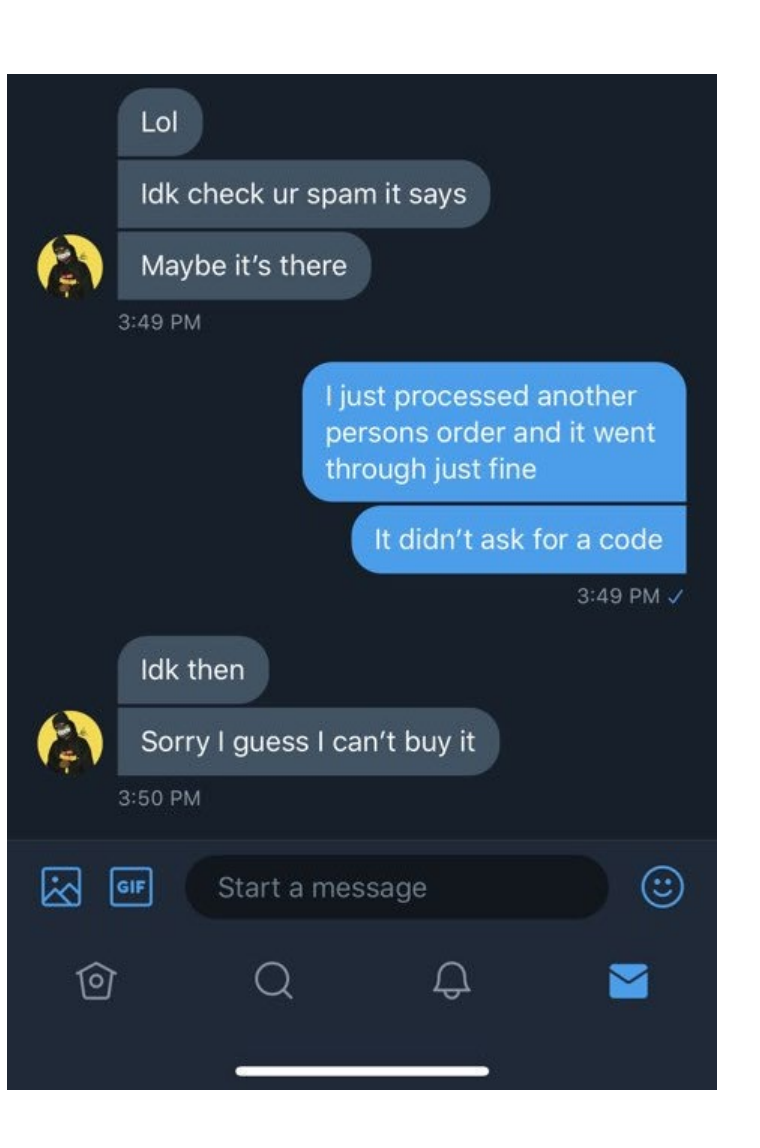

**Text Message Today 11:15 PM** 

On Feb02: Wells Fargo has temporarily blocked your account due to security website maintenance. Please sign in to verify your information: https:/

A connect.secure.wellsfargo.com.auth.lo C

#### **WELLS FARGO**

#### **Online & Mobile Security** A

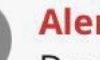

#### **Alert**

Due to suspicious activity, we have temporarily blocked your account. To avoid suspension, please login helow and confirm vour online

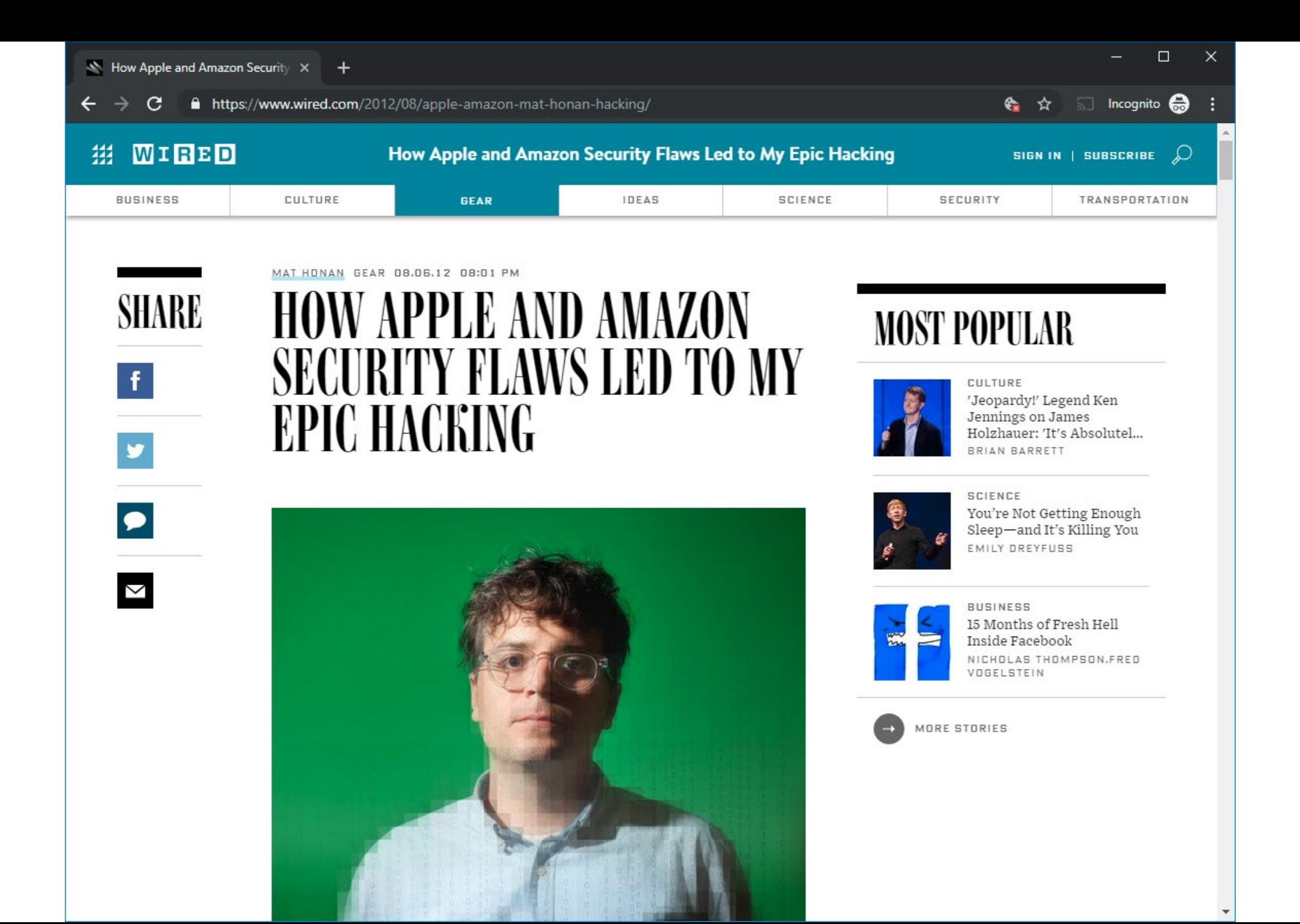

Google, Twitter, AppleID accounts compromised within one hour Attacker remotely erased (!) all data on iPhone, iPad, and MacBook Lost photos of his daughter that were not saved anywhere else ;-(

# 4:33pm – call to AppleCare

Caller reported that he couldn't get into their me.com email The caller couldn't answer the security questions Apparently, this happens quite often…

Apple representative asked an alternative set of questions **Billing address**

**Last four digits of credit card**

The hackers had to find just those two pieces of information…

#### Step 0: Reconnaissance

Twitter account  $\rightarrow$  personal website  $\rightarrow$  personal Gmail address

Google's account password recovery page  $\rightarrow$  no 2FA was used  $\rightarrow$  page showed that reset confirmation has been sent to  $m \cdot \cdot \cdot \cdot n$ @me.com (me.com == Apple's free email)

m••••n@me.com is the backup email address becomes attackers' **primary target**

# Step 1: Find billing address

Whois search on website's domain

# Step 2: Find last four digits of credit card on Apple account

Call Amazon: *"please add a new credit card to my account"* → Amazon asked for: name, e-mail address, billing address

Call Amazon (again): *"I've lost access to my account"* → provide name, billing address, (newly added) credit card number  $\rightarrow$  Amazon allows you to add a new email to the account  $\rightarrow$  password reset  $\rightarrow$  view all ccards on file (last four digits – *good enough!*)

#### What else went wrong

# No two-factor authentication

This was in 2012, awareness about 2FA was not that high

Daisy-chained accounts: Amazon  $\rightarrow$  Apple ID  $\rightarrow$  Gmail  $\rightarrow$  Twitter

#### Same username across accounts

mhonan@gmail.com, mhonan@me.com, mhonan@wired.com

# Find My Mac enabled for laptop

Perhaps not as useful as Find My Phone (phones are more likely to get lost) Remote hard drive wipe  $\rightarrow$  system asks to create a four-digit recovery PIN If wipe is initiated by attacker, there's no way for the victim to know the PIN

# **No regular backups**

# **Phishing Countermeasures**

Stop confusing users! Organizations should not use URL shorteners etc.

User education

Don't trust links in emails – type the address in your browser

(analogous to: don't trust phone calls from your bank that ask for your info – *always hang up and call the number at the back of your card*)

Augmenting password logins

Two-step login: show user-specific information before prompting for the password

Too inconvenient, easy to fool/ignore  $\rightarrow$  not used anymore

Anti-phishing filters, detection tools, …

2-factor authentication **U2F/FIDO**

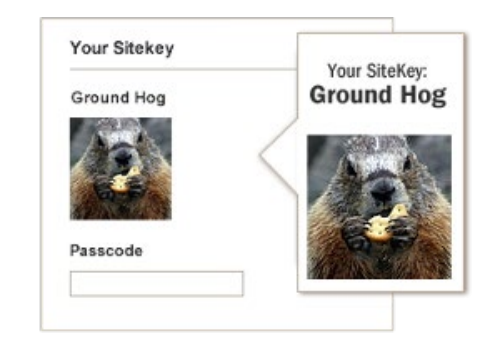

#### **Evilginx2** <https://github.com/kgretzky/evilginx2>

## Man-in-the-middle attack framework for phishing login credentials along with session cookies

Bypasses 2-factor authentication

#### No need for HTML templates: just a web proxy

Victim's traffic is forwarded to the real website

TLS termination at the proxy (e.g., using a LetsEncrypt certificate)

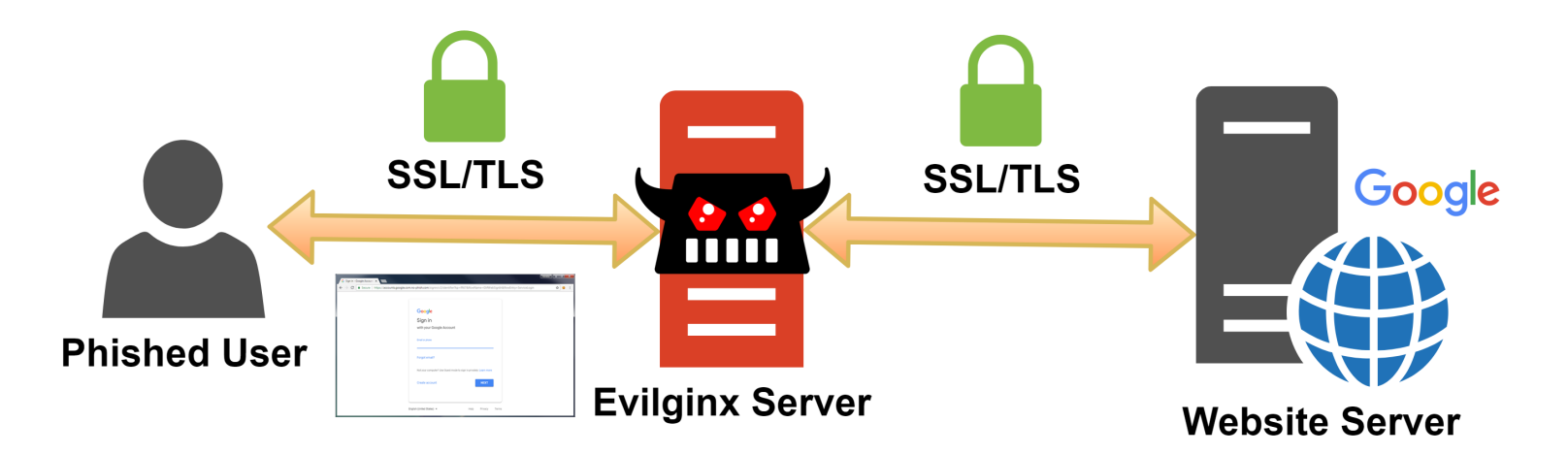

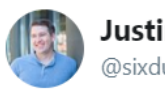

**Justin Warner** @sixdub

**Follow** 

 $\checkmark$ 

I love digging through certificate transparency logs. Today, I saw a fake Google Drive landing page freshly registered with Let's Encrypt. It had a hardcoded picture/email of presumably the target. These can be a wealth of info that I recommend folks checking out.

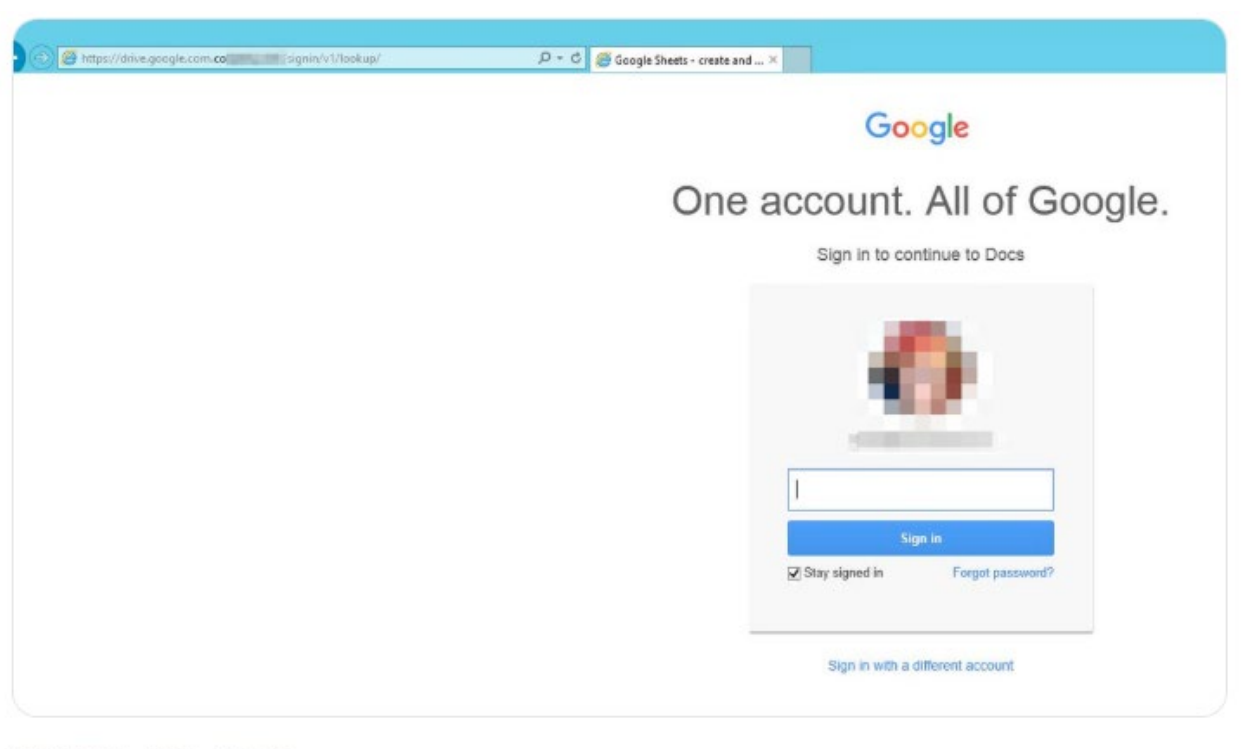

5:21 PM - 22 Jul 2018

#### Evilginx2's Tokenized phishing URLs

Scanners look into public certificate transparency logs for newly registered domains

*"For some phishing pages, it took usually one hour for the hostname to become banned and blacklisted by popular anti-spam filters"*

#### Solution: create unique phishing URLs

Response to scanner: benign page

https://totally.not.fake.linkedin.foo.com/auth/signin

Response to victim: malicious page

https://totally.not.fake.linkedin.foo.com/auth/signin**?tk=secret\_token**

Additional countermeasure: temporarily hide the phishing page While submitting it to bit.ly, sending it through email, appearing on CT log, …

#### **Modlishka** <https://github.com/drk1wi/Modlishka>

# Phishing reverse proxy

Support for the majority of 2FA authentication schemes

No website templates

User credential harvesting (with context based on URL parameter passed identifiers)

Web panel with a summary of collected credentials and user session impersonation

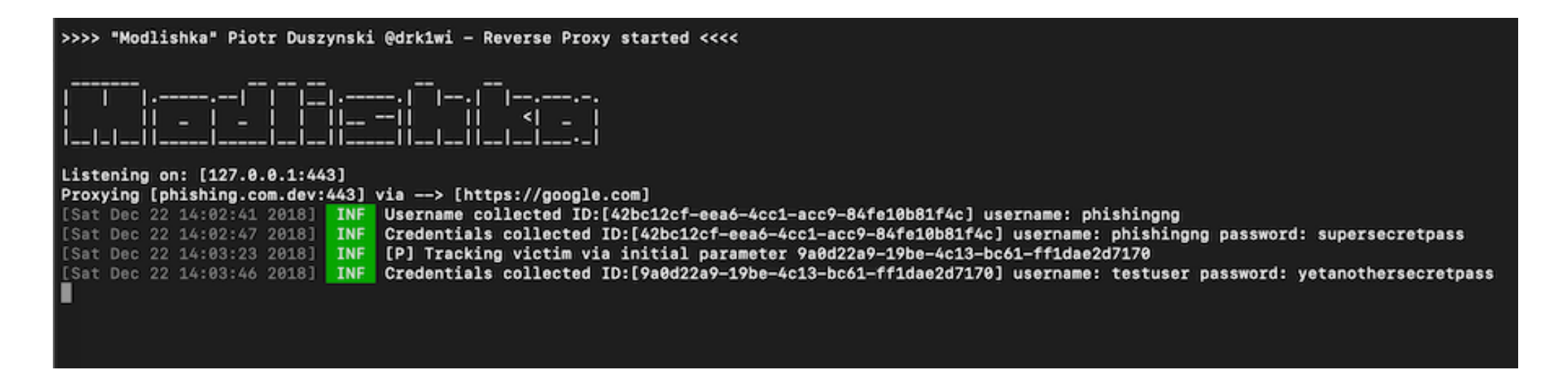

**CredSniper** <https://github.com/ustayready/CredSniper>

# Exact login form clones for realistic phishing Supports TLS via Let's Encrypt, and phishing 2FA tokens

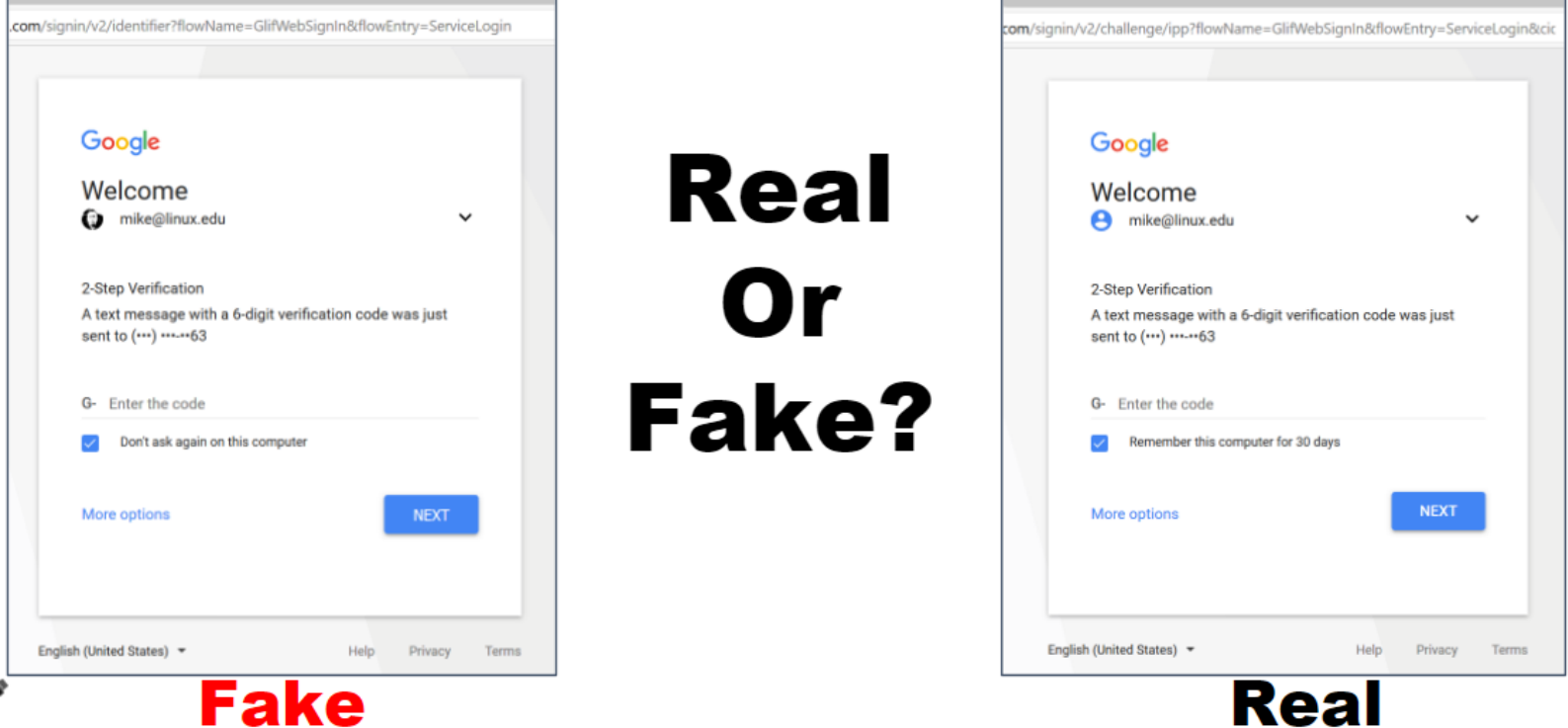

#### Zphisher https://github.com/htr-tech/zphisher

#### Automated phishing tool with 30+ templates

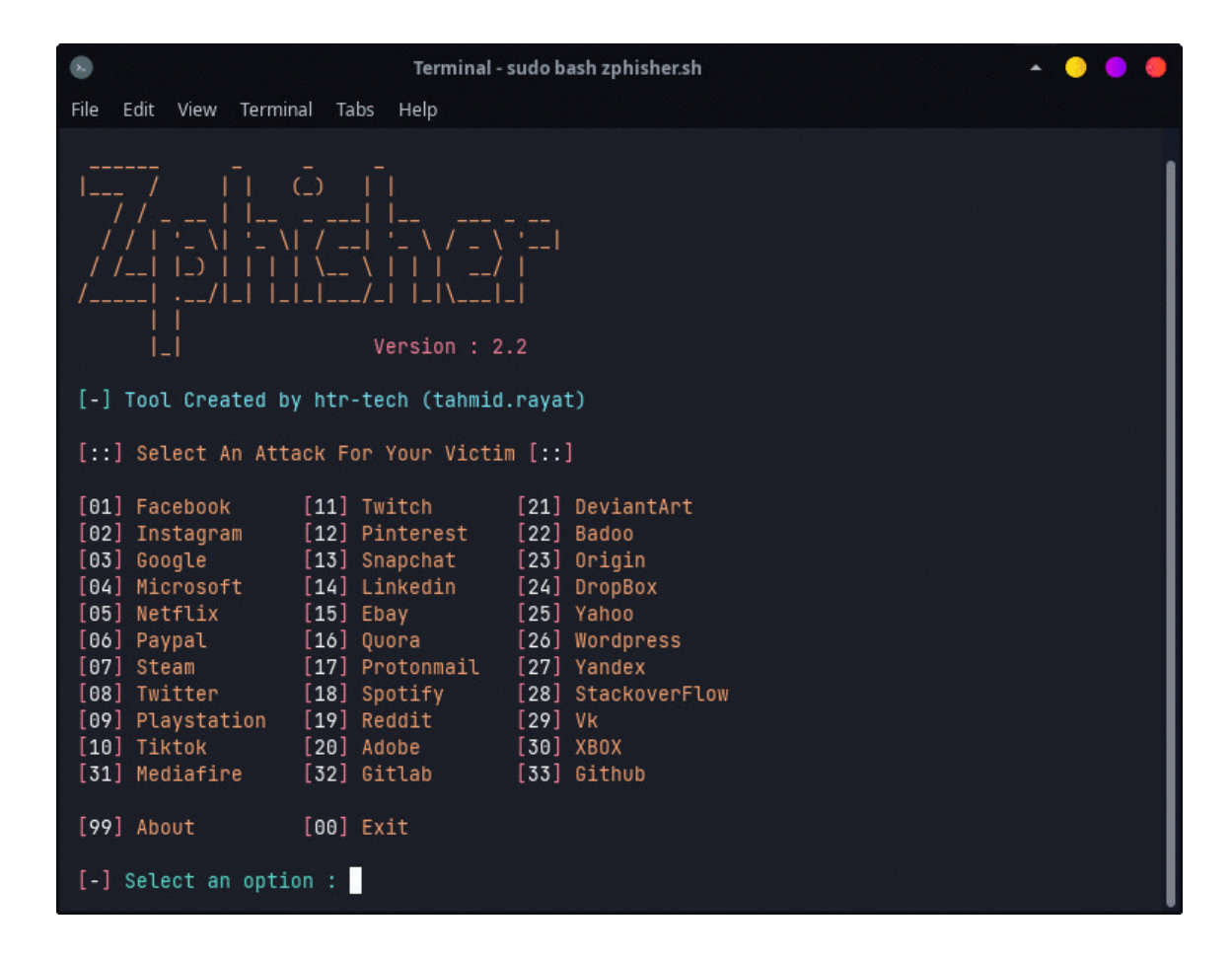

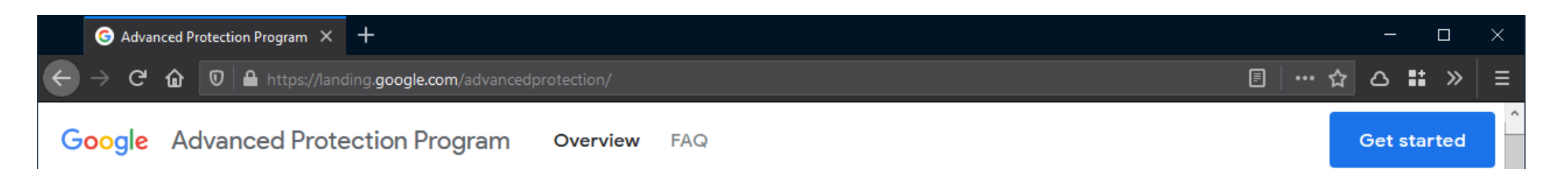

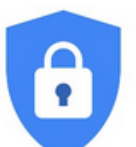

# **Google's strongest** security helps keep your private information safe.

The Advanced Protection Program safeguards users with high visibility and sensitive information, who are at risk of targeted online attacks. New protections are automatically added to defend against today's wide range of threats.

Learn how to get started

# **Maybe rethink email altogether?**

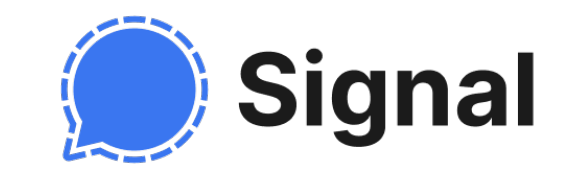

### Secure messaging apps offer many benefits

True end-to-end encryption: the provider cannot read message content

User-friendly verification of contacts' identities

Forward secrecy: past communications remain secure even if private keys are stolen

*No spam!* Only approved contacts can send messages

# Best option: **Signal**

Double Ratchet Algorithm (precursor: [OTR protocol\)](https://otr.cypherpunks.ca/otr-wpes.pdf)

Good alternatives (but closed-source): WhatsApp (uses Signal protocol), iMessage

Metadata is still there!

Signal is actively trying to minimize it

#### Grand jury subpoena for Signal user data (2016)

Dear Sir/Madam:

You have been served with a subpoena issued in connection with a criminal investigation being conducted in this District. That subpoena directs you to produce certain records on 7/14/2016 before the grand jury in Alexandria, Virginia.

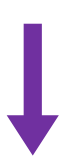

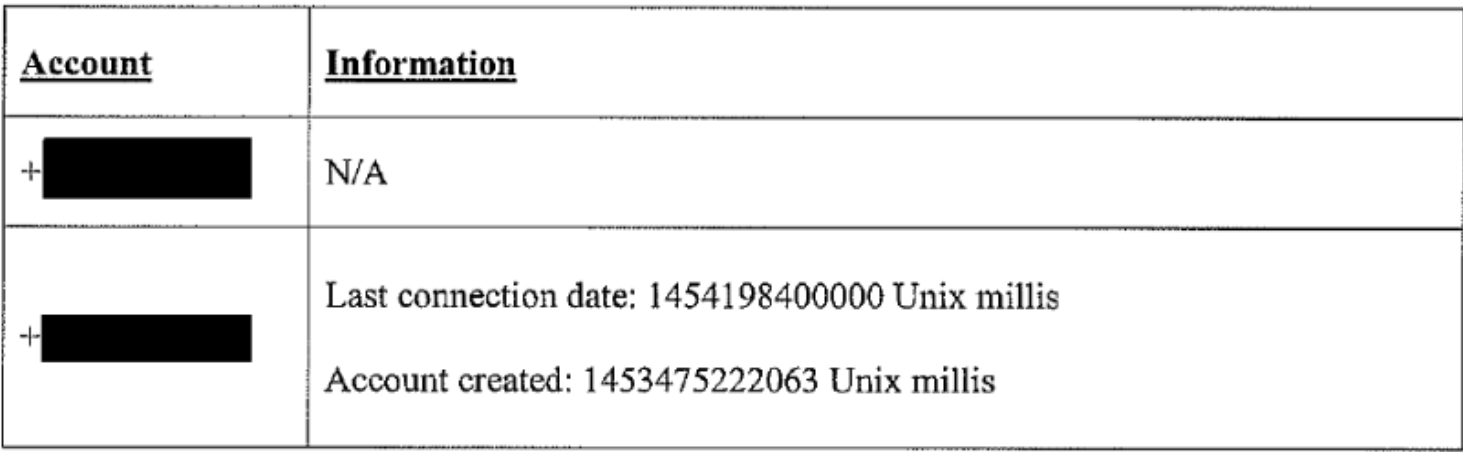